# The confproc package<sup>∗</sup>

Vincent Verfaille†

Printed on September 28, 2007

## Abstract

The confproc package is a new  $L^4T_FX2_{\varepsilon}$  document-class for conference proceedings. It derives form LaTeX scripts written for the DAFx-06 conference proceedings, mainly based on the pdfpages package for including the proceedings papers and the hyperref package for creating proper table of contents, bookmarks and general bibliography back-references. It also uses many other packages for fine tuning of table of contents, bibliography and index of authors. The added value of this class resides in its time-saving aspects when designing conference proceedings. See readme.txt for a short overview and additional (legal) information, and example.tex and corresponding files and scripts for an example of use.

# Contents

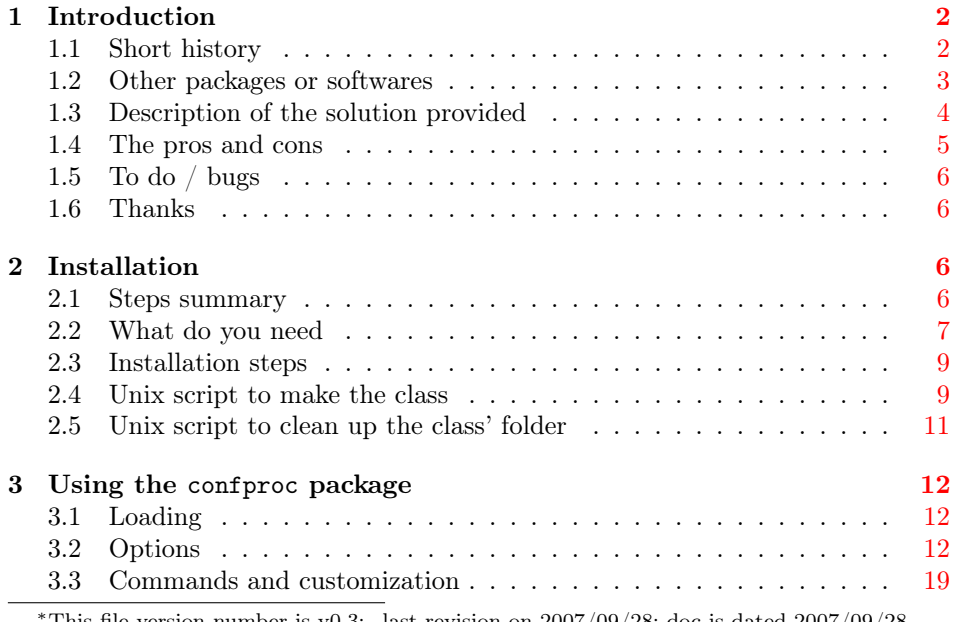

This file version number is v0.3: last revision on  $2007/09/28$ ; doc is dated  $2007/09/28$ . †vincent@music.mcgill.ca

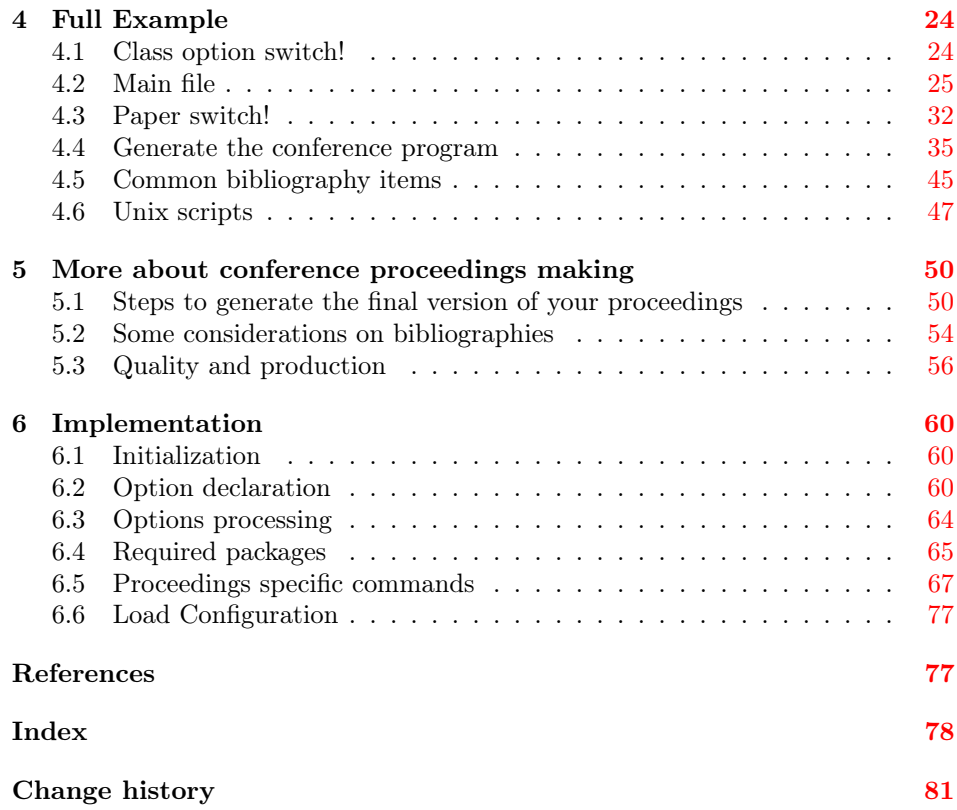

# <span id="page-1-0"></span>1 Introduction

# <span id="page-1-1"></span>1.1 Short history

When editing the proceedings of the 9th International Conference on Digital Audio  $\rm{Effects^1}$  $\rm{Effects^1}$  $\rm{Effects^1}$  (DAFx-06, Montréal, Qc, Canada), I developed a set of IAT<sub>E</sub>X commands in order to produce the best quality proceedings we could achieve thanks to L<sup>AT</sup>EX. The solution developed was partially documented on the DAFx-06 website [\[12\]](#page-77-1) and in a technical report [\[13\]](#page-77-2).

Later on, I created a shorter example version on which other proceedings editors could build up their proceedings. It was used for the 5th International Linux Audio Conference<sup>[2](#page-1-3)</sup> (March 2007, Berlin, Germany; edited by Marije Baalman); for the 1[3](#page-1-4)th International Conference on Auditory Display<sup>3</sup> (June 2007, Montreal, Qc, Canada; edited by Gary Scavone); for the Journal on Multimodal User Inter-faces<sup>[4](#page-1-5)</sup> (Vol. 1(1), 2007; edited by Christian Frisson); and for the 10th International

<span id="page-1-2"></span><sup>1</sup>DAFx-06: [http://www.dafx.ca/dafx06\\_proceedings.html](http://www.dafx.ca/dafx06_proceedings.html)

<span id="page-1-3"></span><sup>2</sup>LAC2007: [http://www.kgw.tu-berlin.de/](http://www.kgw.tu-berlin.de/~lac2007/proceedings.shtml)∼lac2007/proceedings.shtml

<span id="page-1-4"></span><sup>3</sup> ICAD-07: <http://www.music.mcgill.ca/icad2007/proceedings.php>

<span id="page-1-5"></span><sup>4</sup>JMUI: <http://www.jmui.org/index.php/JMUI/issue/view/1/showToc>

Conference on Digital Audio Effects<sup>[5](#page-2-1)</sup> (September 2007, Bordeaux, France; edited by Sylvain Marchand).

To better share this example with other users of the LAT<sub>EX</sub>  $2\varepsilon$  community, I converted this set of LATEX  $2\varepsilon$  commands into a document class using the information provided in [\[2\]](#page-76-2), and then into a package producing all necessary files (the class, the documentation, the example, the scripts, etc.) using Docstrip [\[3\]](#page-76-3) together with the documentation by Scott Pakin [\[1\]](#page-76-4).

The provided confproc class is based on several great packages, among which pdfpages [\[11\]](#page-77-3) by Andreas Matthias (the most useful package for proceedings making) together with hyperref [\[10\]](#page-77-4) by Sebastian Rahtz and Heiko Oberdiek (to manage with all PDF and hyperlinks issues). So, you may consider it as a time saving package to faster produce your conference proceedings.

# <span id="page-2-0"></span>1.2 Other packages or softwares

I tried several alternative solutions, before deciding to create my own package. There are so many talented people out there developing great L<sup>AT</sup>EX packages that I would have preferred to use anybody else's solution! Unfortunately, I have not been able to make any of them work in the way I needed.

#### 1.2.1 Using Acrobat

Eventhough it is nothing related to a LATEX package, nor a free application, the Acrobat Professional software [\[8\]](#page-77-5) is a solution to create proceedings with proper internal links for a set of PDF papers with internal links. Some useful explanations will help to understand al that has to be done [\[5\]](#page-77-6). Indeed, you have to do all the links for the table of contents, the index of authors and the general bibliography by hand. This sounds like hours of work! Would you really plan to do that, and potentially having to re-do it all when discovering any small error, as it happens during both the editing and the printing processes? Any LAT<sub>E</sub>X solution would provide automatization of proceedings building.

#### 1.2.2 The combine package

The one I would have loved to be able to use is the combine package by Peter Wilson [\[9\]](#page-77-7), as it was especially designed for the purpose of combining articles into proceedings. It would have been perfect if it did not have incompatibilities with our dafx06.sty proceedings template (or conference style), since many commands are added in the header file. I encountered problems with the hyperref package as well as some minor problems with fancyhdr.sty: eventually, no paper was inserted in the proceedings, and the L<sup>AT</sup>EX run would always fail (stopped without any notice during the first paper inclusion). Very frustrating, as it was too late for changing our conference proceedings style to make them compatible with combine. I contacted Peter Wilson, to which I am indebt for all the precious advices he gave me, among which was the use of a concurrent solution, *i.e.* the **pdfpages** package!

<span id="page-2-1"></span><sup>5</sup>DAFx-07: <http://dafx.labri.fr/>

## 1.2.3 The pdfpages package

As no magic solution do exist (yet?), the pdfpages package by Andreas Matthias [\[11\]](#page-77-3) is a very easy way to combine several PDF documents into a single document. Unfortunately, where combine seemed to be able to preserve internal references of each paper, pdfpages does not provide such feature, as papers are included as a set of single PDF pages. As I am not a specialist of the PDF format and so on, I can imagine that it is extremely complex to achieve such a feature. Anyway, it means that if your original PDF documents had internal links, hyper-references, links to URL, etc, they will simply be all broken.

With this in mind, we used this package as a basis (so it then is not a concurrent), especially for the following feature: clicking on a page in the proceedings will open the corresponding paper (with its proper internal links). Simple!

# 1.2.4 The mini.sty package

The mini.sty package  $[6]$  does a very good job for concatenating abstracts in a single proceedings document. However, it is not suited (to my knowledge) for conference proceedings, where each paper has to be compiled with the conference style and has its very own title, authors, etc. (that cannot be inserted as (sub)sections).

### 1.2.5 The AMS editor package

The editor package from the AMS [\[7\]](#page-77-9) provides information and documents to produce both the front end and the back end of proceedings, which is of great help to understand all that has to be done (particularly the table of contents and the re-numbering of all papers). However, as they explicitely say it, there is no mechanism to assemble the files together.

# <span id="page-3-0"></span>1.3 Description of the solution provided

Using all the knowledge I could find around (and in the previously cited documentations about how to do a good PDF document for the proceedings), together with many tricks I found, this LATEX class provides the following features:

- 1. automatically generates the whole proceedings, after changing any of its paper information (thanks to L<sup>AT</sup>FX!);
- 2. concatenates papers by inserting several individual documents into one document (with pdfpages);
- 3. provides 'clickable' links (hyper-references) from the table of contents, the index of authors and the full bibliography to access to the corresponding page(s) (with hyperref);
- 4. provides access to individual papers: a click on any paper's page opens the corresponding PDF paper (that still has its internal links); this feature comes with pdfpages.
- 5. left-numbers the table of contents (using titlesec);
- 6. displays the index of authors with two or three columns (hack derived from twocolindex, and using multicolumn);
- 7. organizes the bookmarks by proceedings' sections: the preamble, the table of contents, the days/sessions, the full bibliography, and the index of authors. Also, authors' names appear under their relative paper title.
- 8. organizes the table of contents: only the index of authors appearing in the table of contents (using tocbibind);
- 9. provides full bibliography, or at least help and informations for you to build one, with right-flushed back-reference page numbers.
- 10. enables fast LATEX run, using the draft option of pdfpages. Useful when repetitively correcting errors, changing the layout (index, bookmarks, table of contents), merging bibliographies, etc.
- 11. orders the packages. As hyperref redefines most of LaTeX internal commands, a lot of care has to be taken when ordering the insertion of packages, otherwise some of the features can disappear.
- 12. gives information about the merging process involved to generate a general bibliography, as well as about production issues.

# <span id="page-4-0"></span>1.4 The pros and cons

There are numerous advantages with the confproc class, as it:

- provides an all-in-one package (with various useful scripts);
- saves time: you can directly re-use the tricks I found;
- provides several commands and options to customize your document;
- correctly inserts the hyperref package as the last one, so that it can properly redefine all internal macros as it does.

There are also disadvantages, among which:

- the order of package insertion is fixed, and you may not change it. Otherwise, by adding packages after the class insertion, you may break the LAT<sub>EX</sub> commands redefined by hyperref. This package has to be inserted last, but will not be anymore after you add packages in your document. This is the main limitation I can think of, and would appreciate any feedback, comments, tricks, that would help to resolve this issue.
- not everything is transparent to the user (or look into the class code);
- customization is limited to the class designer's defined commands;
- creates DAFx-like proceedings: if you liked it, great; otherwise, well, you will need to work more to change what you do not like;
- the confproc package is young: its functionalities were only used 4 times (in its previous form of LATEX commands). I however used it to recompile the DAFx-06 proceedings, in order to check compability, and it was able to re-generate the exactly same document!

# <span id="page-5-0"></span>1.5 To do  $/$  bugs

At this time this package offers all the features the original scripts did, and even more. So, as far as I am concerned, it is 'complete' as is. You may however consider debugging/adding the following functionalities for you own use:

- fix the flush-right problem for back-references in the bibliography;
- have the pdf link pointing to the top of the page of the index/bibliography, and not to a particular position in the text;
- provide a mechanism to set the argument of \pdfbookmark[0]{Program}{contents}, that customizes the table of contents bookmark entry (does not work yet);
- use the keyval package to properly manage options like <option>=<value>;
- provide a way to allow for package inclusion in the proceedings that are placed before the hyperref package. I tried including the hyperref package using the \AtBeginDocument command, but was not successful yet.
- handle programs with parallel sessions (table of contents);
- fix bugs, misspellings, etc.

# <span id="page-5-1"></span>1.6 Thanks

Thanks go to Philippe Depalle for offering me to be the DAFx-06 proceedings editor, to Julien Boissinot for saying "Why don't you make a class?", and to Gary Scavone, Sylvain Marchand, Marije Baalman, Christian Klünder and Christian Frisson for being the guinea-pigs of the previously existing scripts.

# <span id="page-5-2"></span>2 Installation

# <span id="page-5-3"></span>2.1 Steps summary

After checking that you have all required packages (see sec. [2.2\)](#page-6-0), do the following:

- 1. generate the documentation: 'latex confproc.dtx';
- 2. generate the confproc.cls file: 'latex confproc.ins';
- 3. finish the documentation: 'latex confproc.dtx' (two times);
- 4. optionally: move confproc.cls, confproc.pdf and example.tex and all the other example-related generated files;

this is explained with more details in sec. [2.3.](#page-8-0)

# <span id="page-6-0"></span>2.2 What do you need

There are some packages that are required with the use of confproc, while others are simply recommended:

- 1. Packages, that are essentially required by confproc:
	- (a) LAT<sub>E</sub>X  $2\varepsilon$  (at least the 1994/12/01 release) ctan: [macros/latex/base](http://www.ctan.org/tex-archive/macros/latex/base) confproc is a  $\text{LATEX } 2_{\epsilon}$  document-class.
	- (b) pdfpages (at least  $2006/08/12$  v0.4a) ctan: [macros/latex/contrib/pdfpages/pdfpages.dtx](http://www.ctan.org/tex-archive/macros/latex/contrib/pdfpages/pdfpages.dtx) For including the articles of the proceedings as PDF documents.
	- (c) hyperref (at least  $2007/02/07 \text{ v}6.75r$ ) cTAN: [macros/latex/contrib/hyperref/hyperref.dtx](http://www.ctan.org/tex-archive/macros/latex/contrib/hyperref/hyperref.dtx) For creating hyper-references in the PDF file.
	- (d) hypcap (at least 2006/02/20 v1.5) ctan: [macros/latex/contrib/oberdiek/hypcap.dtx](http://www.ctan.org/tex-archive/macros/latex/contrib/oberdiek/hypcap.dtx) To provide proper hyperref anchors to table and figure captions.
	- (e) color (at least  $2005/11/14$  v1.0j)  $crAN:$  [macros/latex/required/graphics/color.dtx](http://www.ctan.org/tex-archive/macros/latex/required/graphics/color.dtx) This package is used at least by hyperref to provide color links.
	- (f) fancyhdr (at least  $2005/03/22 \text{ v}3.2$ )  $CTAN:$  [macros/latex/contrib/fancyhdr/fancyhdr.sty](http://www.ctan.org/tex-archive/macros/latex/contrib/fancyhdr/fancyhdr.sty) Used to change the headers and footers for all pages of the proceedings, so that they can match the paper template style, if any.
	- (g) index (at least  $2004/01/20$  v4.2beta) ctan: [macros/latex/contrib/index/index.dtx](http://www.ctan.org/tex-archive/macros/latex/contrib/index/index.dtx) Used to produce the index of authors.
	- (h) tocbibind (at least  $2003/03/13$  v1.5g) ctan: [macros/latex/contrib/tocbibind/tocbibind.dtx](http://www.ctan.org/tex-archive/macros/latex/contrib/tocbibind/tocbibind.dtx) For changing the \indexname command and disabling automatic insertion of index in the table of contents.
	- (i) titletoc (at least  $2005/01/22$  v1.5) ctan: [macros/latex/contrib/titlesec/titletoc.sty](http://www.ctan.org/tex-archive/macros/latex/contrib/titlesec/titletoc.sty) For changing the table of contents layout.
- (j) multitoc (at least 1999/06/08 v2.01) ctan: [macros/latex/contrib/ms/multitoc.dtx](http://www.ctan.org/tex-archive/macros/latex/contrib/ms/multitoc.dtx) Used to provide a two column table of contents.
- (k) multicol (at least  $2006/05/18$  v1.6g)  $crAN:$  [macros/latex/required/tools/multicol.dtx](http://www.ctan.org/tex-archive/macros/latex/required/tools/multicol.dtx) Used to provide multi-column index of authors.
- (l) newapa (at least 1991/06/13 v2.0)  $CTAN: biblio/bibtex/contrib/news/$ For the general bibliography style (note that it is slightly modified after insertion).
- (m) newapave (at least 2006/07/31 v2.1) Included in the confproc package. For the general bibliography style, if you like the one developed for DAFx-06 (year at the end, before back-references that are rightflushed).
- (n) sectsty (at least 2002/02/25 v2.0.2) ctan: [macros/latex/contrib/sectsty/sectsty.dtx](http://www.ctan.org/tex-archive/macros/latex/contrib/sectsty/sectsty.dtx) Used for its \chapterfont command to give the same headers/footers to the table of contents.
- 2. Non-exhaustive list of packages that are being successfully used with confproc in the provided example:
	- (a) setspace (at least  $2000/12/01$  6.7) ctan: [macros/latex/contrib/setspace/setspace.sty](http://www.ctan.org/tex-archive/macros/latex/contrib/setspace/setspace.sty) For changing the line spacing of welcome letters.
	- (b) inputenc (at least  $2006/05/05$  v1.1b)  $CTAN:$  [macros/latex/base/inputenc.dtx](http://www.ctan.org/tex-archive/macros/latex/base/inputenc.dtx) For changing the input encoding, for instance to run LAT<sub>E</sub>X on a document with accents (for the authors' names and the paper titles).
	- (c) fontenc (at least  $2005/09/27 \text{ v}1.99 \text{g}$ ) ctan: [macros/latex/unpacked/fontenc.sty](http://www.ctan.org/tex-archive/macros/latex/unpacked/fontenc.sty) For changing the font encoding.
	- (d) times (at least  $2005/04/12$ ) ctan: [fonts/psfonts/corelpak/times/psnfss/times.sty](http://www.ctan.org/tex-archive/fonts/psfonts/corelpak/times/psnfss/times.sty) For changing the default LATEX font to 'Times', as it displays better in PDF files.
	- (e) layout (at least  $2000/09/25$  v1.2c) ctan: [macros/latex/required/tools/layout.dtx](http://www.ctan.org/tex-archive/macros/latex/required/tools/layout.dtx) For fine tuning you document header and footer so that they match those of the the paper templates.
	- (f) layouts (at least  $2004/10/25$  v2.6c) ctan: [macros/latex/contrib/layouts/layouts.dtx](http://www.ctan.org/tex-archive/macros/latex/contrib/layouts/layouts.dtx) For checking the fine tuning of the table of contents layout, in which

case the layouts package is for you. However, if the table of contents layout is printed too early, it will not properly display its layout...

Under normal circumstances you don't have to install so many of these packages (except confproc of course: its installation process is described in the next section), since most of them should be part of your LAT<sub>EX</sub> distribution. If this is not the case you'll find the most recent versions at  $CTAN<sup>6</sup>$  $CTAN<sup>6</sup>$  $CTAN<sup>6</sup>$ .

# <span id="page-8-0"></span>2.3 Installation steps

The provided confproc.dtx file is an 'one-file-contains-it-all': it contains the .cls class file, its .pdf documentation, a customizable driver for the documentation, the .ins batch file, a complete example, and a 'read me'. To install the package:

- 1. run confproc.dtx through L<sup>AT</sup>EX. This will generate the batch file (confproc.ins) and a readme.txt. Additionally the documentation  $(confproc.ins)$  and a readme.txt. (confproc.pdf) is generated (to get the cross-references right, you have to rerun this twice, however).
- 2. run the newly generated confidence instant through LAT<sub>EX</sub> to do the actual installation. This will generate the confproc.cls class file, the example file (example.tex) as well as other example-related files (exsessions.tex, expapersswitch.tex, exbiblio.bib and exprogram.csv) and scripts (Perl: procswitchandtoc.pl; Unix: buildcls, cleancls, , buildproc, buildpapers and buildcppdfpapers), the documentation driver (confproc.drv) and a sample configuration file (confproc.cfg).
- 3. to finish the installation it is recommended to move the documentation (confproc.pdf) and the example-related files to where you collect the documentations (with a TDS compliant LATEX installation this would be '\$(TEXMF)/doc/tex/latex/confproc' for example).
- 4. for a demonstration of the possibilities of confproc see the example.tex file and run it through LAT<sub>E</sub>X. For a more complete demonstration, use the buildproc Unix script (see sec. [4.6.3\)](#page-48-0), that will make for you all the necessary steps to provide the final version of the example proceedings.

The 'latex confproc.dtx'-run above will—by default—generate the 'user' documentation. If you need the full documentation (with complete listing of the documented source code and/or command index and the change history) you may edit confproc.drv to meet your needs (never edit confproc.dtx itself!). For more information on the enhanced documentation see confproc.drv or readme.txt.

# <span id="page-8-1"></span>2.4 Unix script to make the class

You may consider using this Unix script (after setting the path to  $\text{LATEX } 2_{\epsilon}$  binaries) in order to generate the class and the documentation, and to prepare the example-related files. It uses bash:

<span id="page-8-2"></span><sup>6</sup>Comprehensive TEX Archive Network: <http://www.ctan.org/>

```
1 \langle *buildcls \rangle2 #!/bin/sh
```
First, you may set the path to  $\text{LATEX} 2_{\varepsilon}$  binaries:

```
3 #-- set path to LaTeX binaries
4 LaPath="/usr/texbin/" #- TexLive 2007
5 #LaPath="/usr/local/teTeX/bin/i386-apple-darwin-current/" #- teTeX
```
and then, only if necessary, change the names to the L<sup>AT</sup>EX compilers:

```
6 #-- set names of LaTeX and related compilers
7 Latex=$LaPath"pdflatex"
```
Index=\$LaPath"makeindex"

as well as the document and example target names:

Target="confproc" #- set document's name

```
10 extarget="example" #- se tthe example folder name
```
We can start building the documentation and the .ins file:

```
11 #-- build doc, class and example files
```
\$Latex \$Target.dtx #- build doc. and .ins file

```
13 $Latex $Target.ins #- build class and example files
```
We then create the example folder:

 #-- prepare scripts for building example mkdir \$extarget #- create the folder

and move the example-related files and scripts:

```
16 mv ex*.* $extarget/ #move all example files into it
```

```
17 mv buildproc.tex $extarget/buildproc # move scripts into it
```

```
18 mv buildcppdfpapers.tex $extarget/buildcppdfpapers
```

```
19 mv buildpapers.tex $extarget/buildpapers
20 mv procswitchandtoc.pl $extarget/
```
We also copy the class, the index style, the bibliography style, and the example related folders:

```
21 cp -r pictures $extarget/ #- copy pictures into it
22 cp -r papers $extarget/ #- copy papers into it
23 cp confproc.cls $extarget/ #- copy the class into it
24 cp confproc.ist $extarget/ #- copy the index style into it
25 cp newapave.* $extarget/ #- copy the newapave bib style files
```
We then change the permission of the example-related scripts:

```
26 cd $extarget
27 chmod +x buildproc
28 chmod +x procswitchandtoc.pl
```
and move the expages.tex generated file to the right place:

```
29 mv expages.tex papers/
30 cd ..
```
Once it is done, we can finish the documentation. this full sequence is only necessary if you generate the implementation, index and changes history:

```
31 #-- finish to build the documentation
```

```
32 $Latex $Target.dtx #- re-run doc for toc update
33 $Latex $Target.dtx #- re-run doc for proper back-references
34 $Index -s gind.ist $Target #- with \CodelineIndex of \PageIndex
35 $Index -s gglo.ist -o $Target.gls $Target.glo #- with \RecordChanges
36 $Latex $Target.dtx #- insert index & list of changes, re-number
37 $Latex $Target.dtx #- last run with proper page numbers
```
Since there are 2 scripts, one to install (this one) and one to clean up all the mess (mainly used by me during building tests), we also prepare the latter:

```
38 #-- prepare scripts for cleaning package
39 mv cleancls.tex cleancls
40 chmod +x cleancls
```
By uncommenting the last line, you will also build the example!

```
41 #-- build example
42 cd $extarget
43 #./buildproc
44 \langle/buildcls\rangle
```
This script is generated by the first LAT<sub>EX</sub> run on confproc.dtx. You then have to change its permission in the bash shell to make it executable:

```
chmod +x buildcls
```
Then, you can run it from the bash shell:

./buildcls

# <span id="page-10-0"></span>2.5 Unix script to clean up the class' folder

Here is another Unix script for cleaning up the folder where the class was generated:

```
45 \langle *cleancls \rangle46 #!/bin/sh
47 mkdir backup #--- move the files to be kept
48 mv confproc.dtx backup/
49 mv buildcls backup/
50 cp cleancls backup/
51 mv pd1enc.def backup/
52 rm *.* #--- clean up!
53 mv backup/confproc.dtx . #--- move the backed up files
54 mv backup/buildcls .
55 mv backup/cleancls .
56 mv backup/pd1enc.def .
57 rm -r backup #--- remove the temporary backup folder
58 \langle/cleancls\rangle
```
You may want to use it to re-generate the whole package from the .dtx file. Note that this script too is generated by the first L<sup>AT</sup>EX run on the confproc.dtx file.

# <span id="page-11-0"></span>3 Using the confproc package

# <span id="page-11-1"></span>3.1 Loading

The class is loaded with:

\documentclass{confproc}

You can modify the behavior of confproc with options (all available options are described below in subsection [3.2\)](#page-11-2):

\documentclass[<options>]{confproc}

# <span id="page-11-2"></span>3.2 Options

There are two types of options: some are specific to the confproc class (sometimes also passed to other packages), others are simply passed to the book class, the hyperref or pdfpages packages. A summary of all options is given in Tab. [1](#page-15-0) and [2.](#page-16-0)

### <span id="page-11-3"></span>3.2.1 Options specific to confproc

### Compilation step

- compil The option compil with one of its 3 possible values is the most important option to set, as it changes the page numbering and the speed of the LAT<sub>EX</sub> run, once the other options dealing with the layout suit you. Depending if you are working on the conference program definition, on merging the bibliographic items, or on producing the final document, you will use one of the three following options:
- compil=bibmerge compil=bibmerge: this first option is to be used if you are generating a general bibliography for the proceedings. It will then only insert the first and last page of each paper, plus a page with all citations from the current paper (thus creating back-references from the bibliography, as for the compil=bibbackref option, except that page numbers are not the final ones). This means that page numbering of PDF papers is incorrect, but the LAT<sub>E</sub>X run is faster.
- $\epsilon$ compil=bibbackref compil=bibbackref: this option is for all but last LAT<sub>EX</sub> runs, once you finished the bibliography merging process. It generates proper back-references from the bibliography by replacing the last page of the paper by an inclusion of citations to the paper it cites. It also generates proper page numbering for the table of contents and the index of authors. This requires several LAT<sub>EX</sub> runs, as you can see in the corresponding Unix script in sec. [4.6.3.](#page-48-0) You will then need a final compilation with the compil=last option. If you need to check page numbering of the articles, then use the final option too, to force inserting the PDF instead of a blank page, together with the movepagenumber option if your articles have page numbers.

 $\epsilon$  compil=last  $\bullet$  compil=last: this is for the last LAT<sub>EX</sub> run. It means that you previously defined you r program (paper ordering), generated the general bibliography (and merged common items), re-compiled all papers if necessary (in order to re-number them all, and have them using the new bibliography), and compiled the document enough times with the compil=bibbackref option, so as to have proper page numbering and back-references in the table of contents, the index of authors and the general bibliography (see sec. [5.1](#page-49-1) and [4.6.3\)](#page-48-0).

As the L<sup>AT</sup>EX run may be long when only making a small change, you may draft want to speed up the process by using the draft option from the pdfpages package (see sec. [3.2.4\)](#page-18-1). This is useful for instance when making layout changes, editing the welcome letters, or working on generating proper page numbering. This will replace each PDF page by an almost blank page. The other possible option is final final. Note that it is configured by default depending on the compil option you used, but can be modified anyway.

verbose Also, the verbose or debug option adds some debug comments in the  $E_{T}X$ debug console, both from confproc and hyperref packages, that might help to track problems if any. It can be used at any compilation step, of course!

### Proceedings type

Depending wether the proceedings are to be printed or distributed as a PDF electronic document, you may prefer to have color links or not<sup>[7](#page-13-0)</sup>. All the hyperlink features work properly by default, so the only option you have to set is:

- printed printed for a version with black links (identical to the colorlinks=false option of the pdfpages package, see sec. [3.2.4\)](#page-18-1);
- electronic electronic for a version with user-defined colors for links (identical to the default colorlinks=true option of the pdfpages package, see sec. [3.2.4\)](#page-18-1).

### Proceedings layout

The next options deal with the layout customization for the table of contents, the index of authors and the general bibliography:

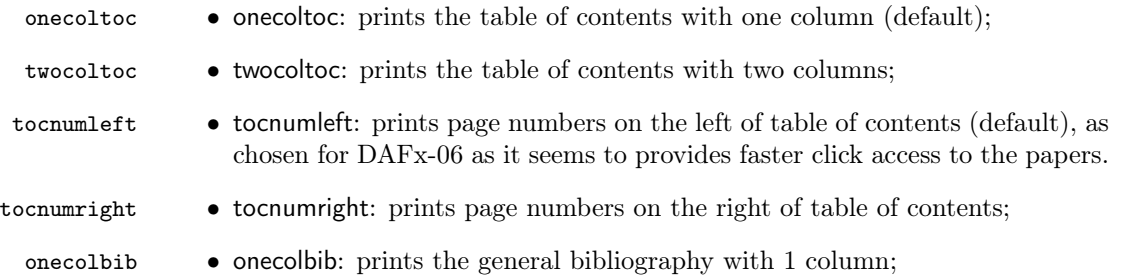

<span id="page-13-1"></span>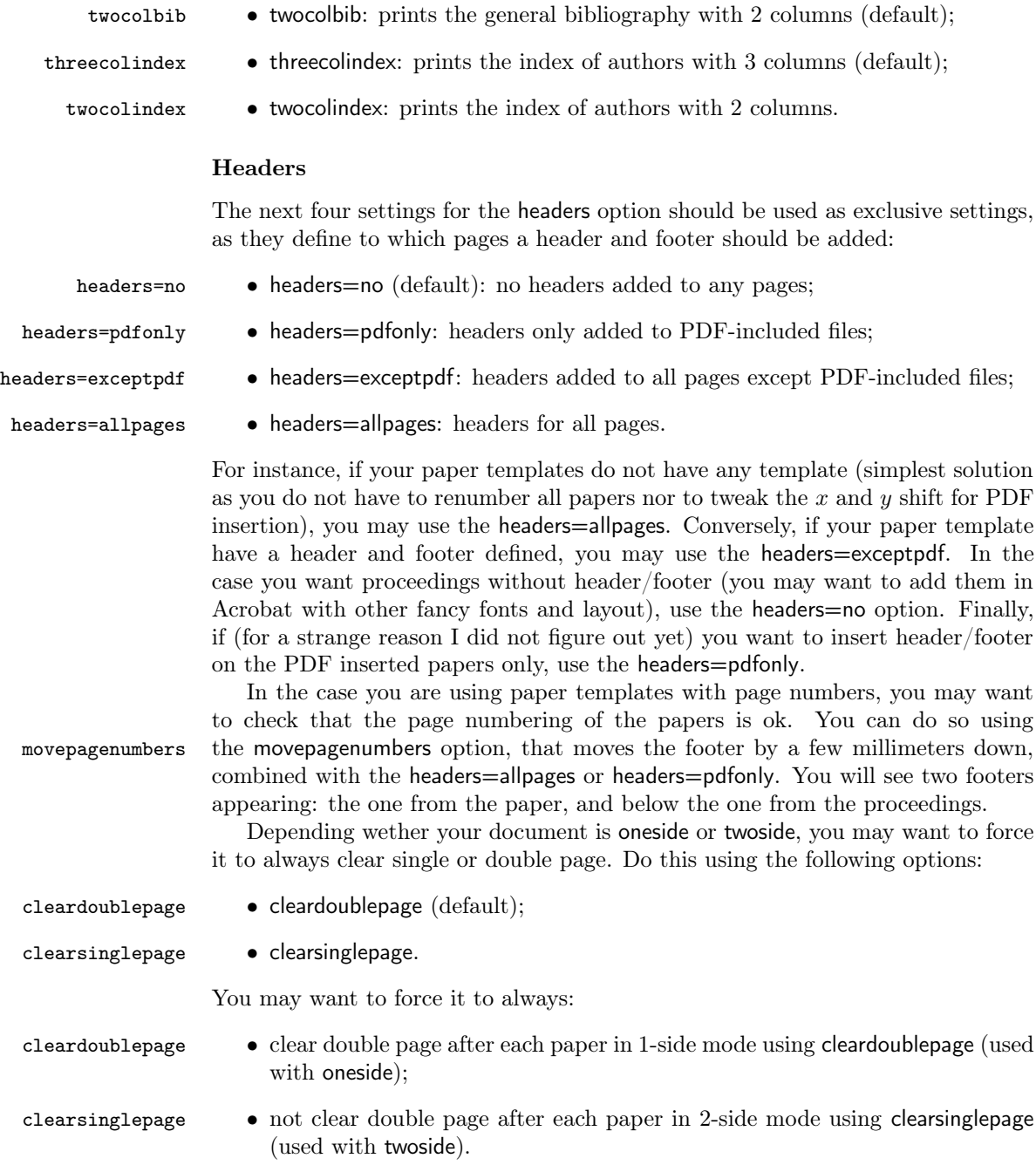

<span id="page-13-0"></span><sup>7</sup>Remember that color is expensive to be printed, and when printed in a grey scale, it may reduce the readibility of the linking text.

# 3.2.2 Options from the book package

The following options are passed to the book class:

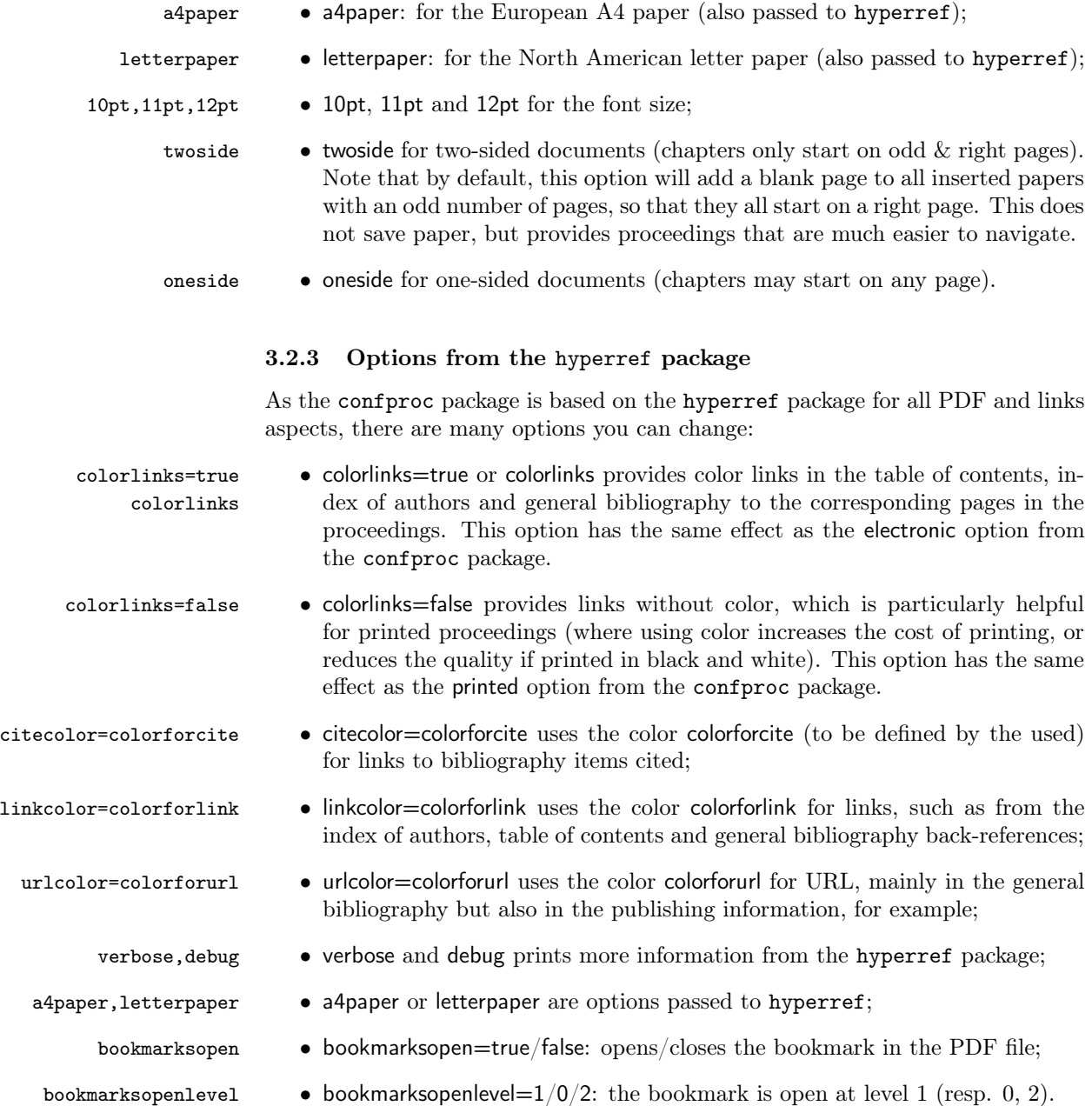

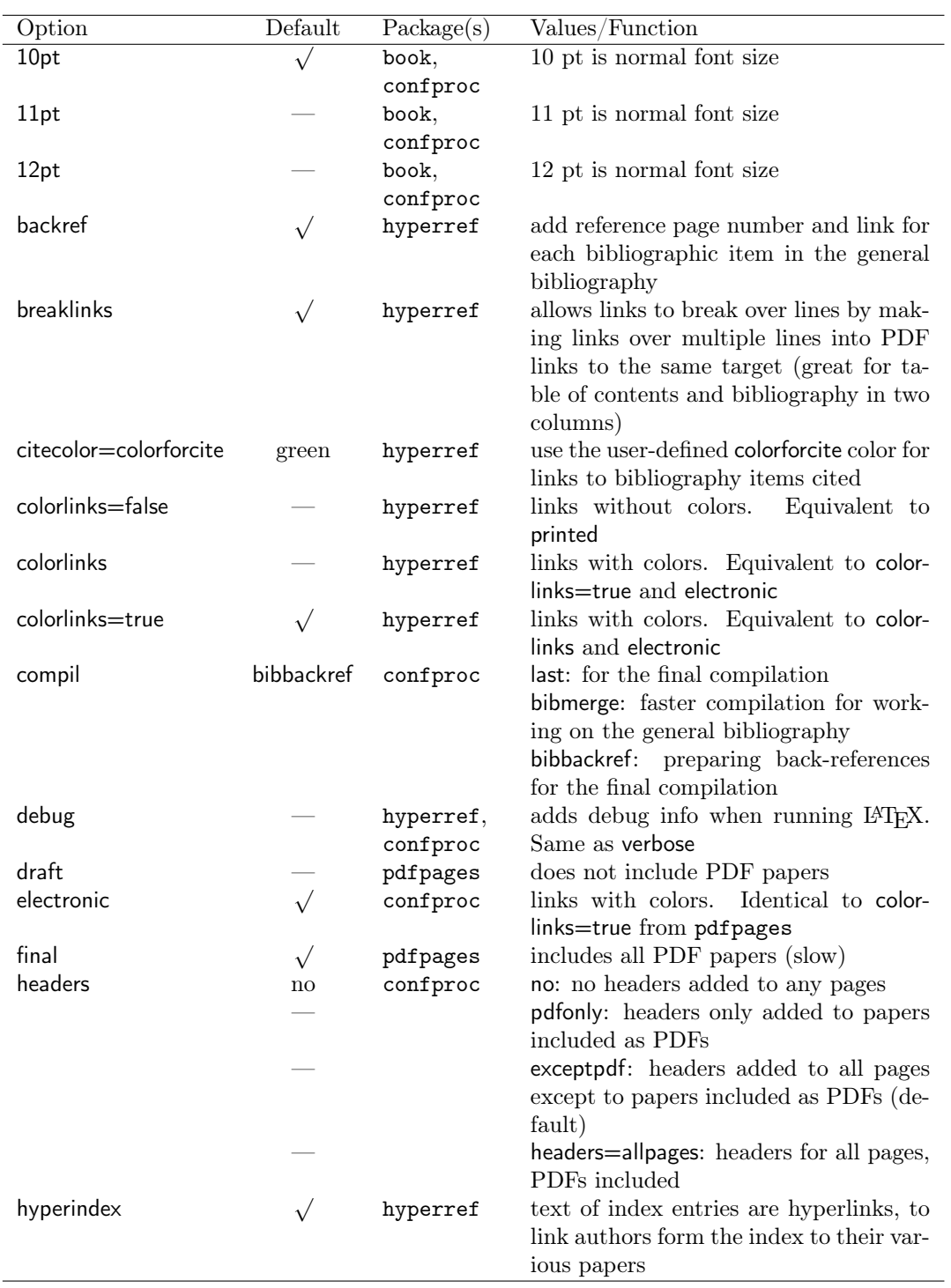

<span id="page-15-0"></span>Table 1:  $Alphabetical$  list of all options  $1/\mathbf{2}$ 

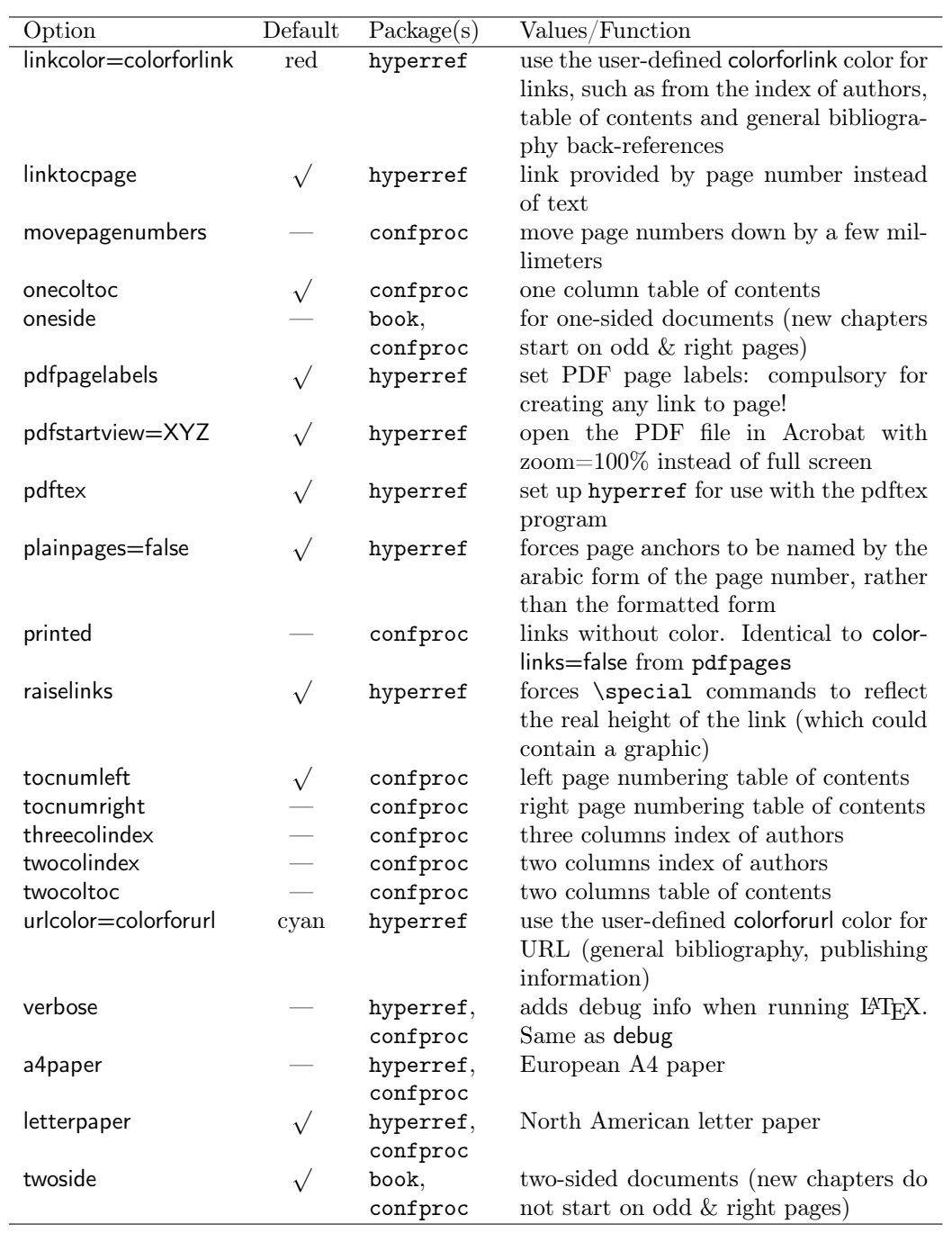

<span id="page-16-0"></span>Table 2: Alphabetical list of all options 2/2

There are also several options that are given by default to the hyperref package, and that you should not change except you exactly know what you are doing and why. Indeed, they change specific properties of hyperlinks (such as backreferences) that you may which to preserve for you electronic version of the proceedings (please refer to the hyperref documentation [\[10\]](#page-77-4) for more complete, accurate and up-to-date descriptions): pdftex • pdftex: to set up hyperref for use with the pdftex program. raiselinks • raiselinks: in the hypertex driver, the height of links is normally calculated

- by the driver as simply the base line of contained text; this options forces \special commands to reflect the real height of the link (which could contain a graphic).
- hyperindex hyperindex: makes the text of index entries into hyperlinks. It is used for the index of authors, to link back to their various papers.
	- backref backref: allows for back-references in the general bibliography.
- pagebackref pagebackref: adds 'backlink' text to the end of each item in the bibliography, as a list of page numbers (this can only work properly if there is a blank line after each \bibitem).
- plainpages=false plainpages=false: forces page anchors to be named by the arabic form of the page number, rather than the formatted form. This is useful as the proceedings is using the book class, and therefore has a front matter (publishing information, welcome letters, table of contents, etc) before the papers.
	- pdfpagelabels pdfpagelabels: sets PDF page labels, to be able to link to them.
		- breaklinks breaklinks: allows links to break over lines by making links over multiple lines into PDF links to the same target. This is particularly useful for 2-columns table of contents with the option linktocpage=false (not the default); and for long URLs in the general bibliography.
		- linktocpage linktocpage: makes page number (instead of text) to be the link to table of contents (as well as list of figures and list of tables, but they are not often used for proceedings).
- pdfstartview=XYZ pdfstartview=XYZ: opens the PDF in Acrobat with zoom=100% instead of full screen; especially useful if working with a big screen  $(e.g. 30$  inches).

Important remark: unknown options used with the confproc package are passed to the hyperref package. That way, you can change any of the options existing in the hyperref documentation; a good thing for fine tuning your document, but at your own risks if you do not read the corresponding documentation.

### <span id="page-18-1"></span>3.2.4 Options from the pdfpages package

The confproc package is also based on the pdfpages package for paper inclusion. There are then two options you may use, that are passed to the pdfpages package:

- final final: inserts the PDF pages, resulting in a slow LATEX run. When working on the layout and on the bibliography merging process, you may want to see all included papers.
- draft draft: does not insert the PDF pages, resulting in a fast IAT<sub>EX</sub> run. When working on generating the table of contents and index of authors, you may not need to see PDF documents, but rather those metadata.

This pair of option final/draft is not exclusive. Therefore, if using the two, it always is final that will 'win'. For instance, using:

\documentclass[final,draft]{confproc}

you would expect the last option to be the one used by the package. In fact, it will rather use:

### \documentclass[final]{pdfpages}

and the papers will all be included, with slower LAT<sub>EX</sub> compilation. So, if you wish to use the draft option, be sure not to leave anyfinal anywhere else!

### 3.2.5 Options by default

By default, the set of options used (if not defined by the user) is: letterpaper, 10pt, twoside, twosidepapers, compil=bibbackref, tocnumleft, threecolindex, onecoltoc, colorlinks=true, linkcolor=red, citecolor=blue, pagecolor=red, urlcolor=blue, bookmarksopen=true, bookmarksopenlevel=1, headers=no.

## <span id="page-18-0"></span>3.3 Commands and customization

Here is a non-exhaustive list of what you may customize in the proceedings:

- the proceedings PDF metadata (see sec. [3.3.1\)](#page-19-0);
- $\bullet$  the titles for special section (see sec.  $3.3.2$ );
- the front page (see sec.  $3.3.3$ );
- the document layout (see sec. [3.3.4\)](#page-20-1);
- the document header/footer (see sec. [3.3.5\)](#page-21-0);
- the publishing information;
- the welcome letter $(s)$ ;
- the title/author style in the table of contents and bookmarks (see sec.  $3.3.6$ );
- the color for links (see sec. [3.3.7\)](#page-22-1);
- and of course how many columns for the table of contents (1 or 2), bibliography (1 or 2) and index of authors (2 or 3) using options (see sec. [3.2.1\)](#page-11-3).

All this is implemented in the provided example; it is now re-documented just in case you would start a document from scratch.

# <span id="page-19-0"></span>3.3.1 PDF metadata

The PDF metadata are information you will get in the operating system about the electronic version of you proceedings. There are at least three metadata you should consider setting, which are given together with their default values:

<span id="page-19-1"></span>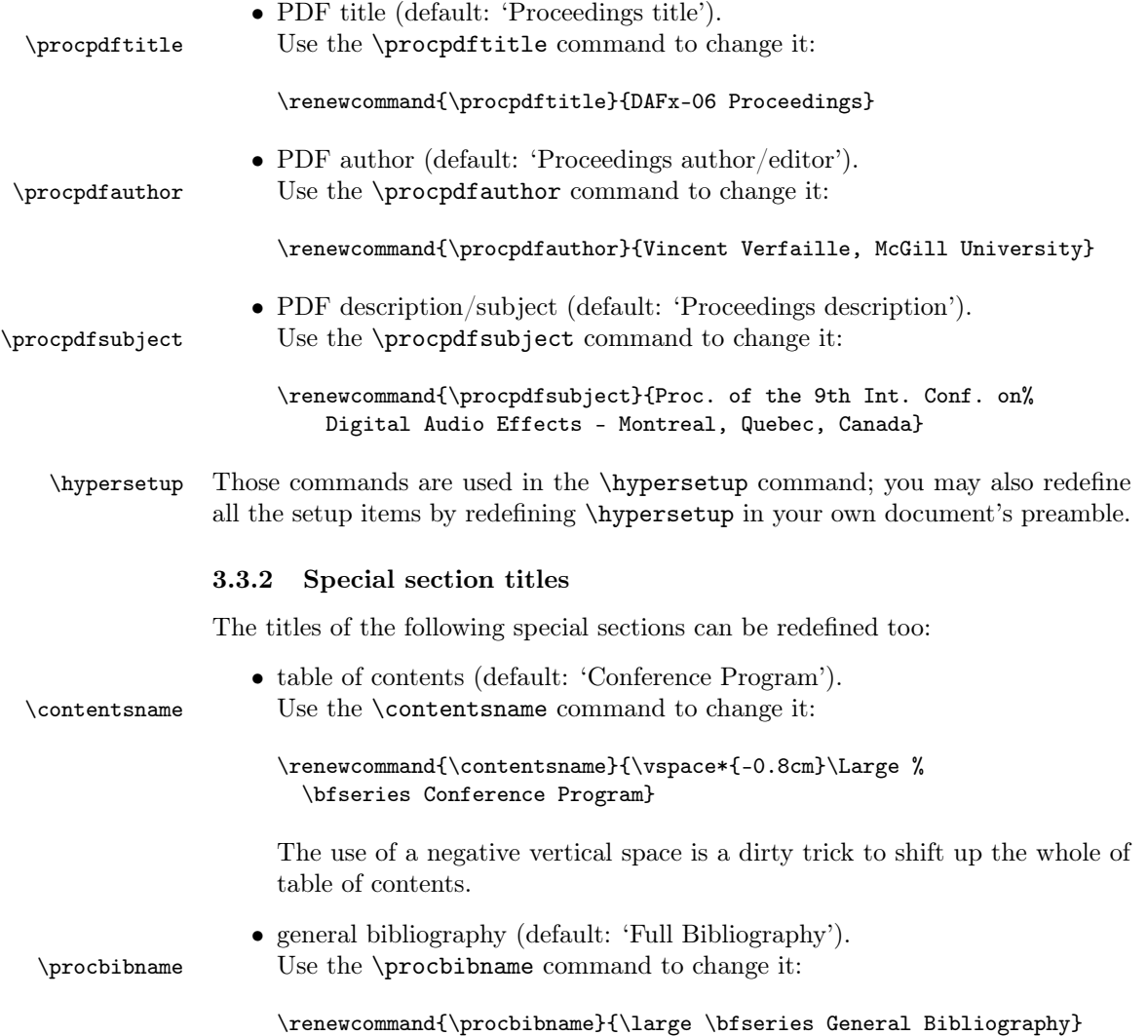

• index of authors (default: Index of Authors').

\procindexname Use the \procindexname command to change it:

\renewcommand{\procindexname}{\large \bfseries List of Authors}

### <span id="page-20-0"></span>3.3.3 Front page

If you wish to design the front page in the same LATEX document as the proceedings, you may use the usual \maketitle command as follows:

```
\author{Bob, Department of blah blah blah}
\title{Proceedings of the blah blah blah}
\date{\today}
\maketitle
```
You may also use the commands \procpdfauthor \procpdftitle if their value is the same as for the PDF metadata:

```
\author{\procpdfauthor}
\title{\procpdftitle}
```
It is then your turn to do fine tuning of all the parameters of this page so that it looks as you wish (potentialy with logos, images, etc).

In the DAFx-06 proceedings, we chose instead to insert the front page as a PDF document. Indeed, we found it easier to design our very own cover (using XeTEX), and you could consider using other tools that LATEX. For that reason, we used the following command instead:

```
\includepdf[noautoscale,pages=1,link]{\PICTPATH ex_1stpage.pdf}
```
Note that this PDF file is not generated by the package, but it is provided in the .zip archive of the package.

### <span id="page-20-1"></span>3.3.4 Document layout

Letter format We used the following for tuning page attributes:

```
\oddsidemargin -4.95truemm
\evensidemargin -4.95truemm
\topmargin 0truept
\headheight 12truept
\footskip 0truept
\textheight 229truemm
\textwidth 175truemm
\voffset -28truept
\headsep 20truept
```
so that the proceedings layout can perfectly match the one of individual papers. This means that you have to check for those values in your template. Then, you may set the left/right and up/down shifts of the inserted PDFs files using:

```
\setlength{\LaTeXxShift}{0pt}
\setlength{\LaTeXyShift}{-28pt}
\setlength{\WordxShift}{10pt}
\setlength{\WordyShift}{-40pt}
```
The values may differ depending if the papers were generated using a LAT<sub>EX</sub> template and a Word template, in the case your templates are not perfectly identical (which is often the case). The default values provided by the class are those used for the DAFx-06 proceedings, and were tested for both letter and A4 format.

A4 format We used the following for fine tuning page attributes:

```
\oddsidemargin -4.95truemm
\evensidemargin -10.95truemm
\topmargin 0truept
\headheight 12truept
\footskip 0truept
\textheight 229truemm
\textwidth 175truemm
\voffset -28truept
\headsep 20truept
```
Then, set the left/right and up/down shifts of the inserted PDFs files using:

```
\setlength{\LaTeXxShift}{8.45pt}
\setlength{\LaTeXyShift}{-3pt}
\setlength{\WordxShift}{10pt}
\setlength{\WordyShift}{-40pt}
```
#### <span id="page-21-0"></span>3.3.5 Header and footer

As the paper templates often have a header and footer, you may want to use the same headers/footers for the proceedings (using the headers option, see sec. [3.2.1\)](#page-13-1). \proclhead This is costumized by redefining the \proclhead command for the header: \renewcommand{\proclhead}{\em{\small{Proc.~of the 9\textsuperscript{th} % Int. "Conference on Digital Audio Effects (DAFx-06), Montreal, % Canada, September 18-20, 2006}}} \proccfoot and the \proccfoot for the footer: \renewcommand{\proccfoot}{{\vskip 11mm}{\small DAFX-\thepage}} In order to check the page numbering when inserting papers with page numbers, you may want to move the footer (using the movepagenumbers option, see \procoptfootskip sec. [3.2.1\)](#page-13-1) by a few millimeters down using the \procoptfootskip command: \setlength{\procoptfootskip}{3mm}

As soon as you remove the movepagenumbers option, the footer comes back to its normal position.

#### <span id="page-22-0"></span>3.3.6 Title/author layout

\texorpdfstring The \texorpdfstring command allows for a different text in LaTeX and for the PDF (which is good for having different bookmark titles and table of contents entries). It is then used by default to add a line break between the paper title and the authors' names in the table of contents. You can customize the title font style \papertitlestyle using the \papertitlestyle command as in:

\renewcommand{\papertitlestyle}{\sc}

that defines the paper's title in small capitals. You can also customize the author \paperauthorstyle font style using the \paperauthorstyle command as in:

\renewcommand{\paperauthorstyle}{\texorpdfstring{, }{\break}}

that replaces the line break (between the paper title and the list of authors in the table of contents) by a comma in the table of contents only (not in the PDF bookmark).

#### <span id="page-22-1"></span>3.3.7 Colors

When inserting the document class, you may have defined the colors for links with the following options:

```
\documentclass[a4paper,10pt,twoside,%
  citecolor=colorforcite,linkcolor=colorforlink,urlcolor=colorforurl,%
 pagecolor=colorforpage]{confproc}
```
This means that you have to define the citecolor, linkcolor, urlcolor and pagecolor colors somewhere before starting to use them (at least in your document preamble). In the provided example, we used the following colors:

```
\definecolor{colorforlink}{rgb}{0,0,0.8}
\definecolor{colorforpage}{rgb}{0,0,0.7}
\definecolor{colorforcite}{rgb}{0,0.8,0}
\definecolor{colorforurl}{cmyk}{1,0,0,0}
```
There are a few things you need to know about it:

- the way colors are declared is explained in the color package.
- the colorforlink is used for all links in the table of contents and index of authors, as well as back-references.
- the colorforpage is not currently used in the example. It will only be used if you decide to point to a given page from the preamble, for instance.
- the colorforurl is useful only if you include URL(s) in you preamble, or in the general bibliography (if any).
- the colorforcite is useful only in two cases:
- without a general bibliography: if you cite any document form the preamble (not from a paper);
- with a general bibliography: it is only used during the merging process. After this process and when generating the final document, all citations will disappear, as the last page of the paper is properly inserted.

# <span id="page-23-0"></span>4 Full Example

Here is a working example file. it was tested by re-generating the DAFx-06 proceedings, almost one year after the conference. The resulting PDFs were almost identical (there are improvements for bookmarks managements), but this solution is much easier to use and read. To generate it, run confproc. ins through  $\angle$ FFX. Better, run the bash script called buildproc (see sec.  $4.6.3$ ): it will run all the steps for you.

# <span id="page-23-1"></span>4.1 Class option switch!

As the LATEX-runs of the provided example can be automatized using Unix scripts, I found it useful to switch between two set of options used when inserting the class. To do so, two files are created, and the Unix script rename then when needed, so that the example uses the proper file.

## 4.1.1 Options set for non-final  $\mathbb{F}T_FX$  runs

The first file is used for all LAT<sub>EX</sub> runs except the final one. In this example, it adds headers on all pages (headers=allpages), and move the footer (movepagenumbers) so that we can check page numbers. Also, the option is compil=bibbackref, which creates proper back-references.

```
59 (*exclasspre)
60 \documentclass[a4paper,10pt,twoside,twosidepapers,%
61 compil=bibbackref,headers=allpages,movepagenumbers,electronic,%
62 citecolor=colorforcite,linkcolor=colorforlink,urlcolor=colorforurl,%
63 pagecolor=colorforpage]{confproc}
64 \langle/exclasspre\rangle
```
# 4.1.2 Options set for final LAT<sub>E</sub>X run

The second file is only use for the final LAT<sub>EX</sub> run: it then removes options such as movepagenumbers, and uses headers only on the pages where it is necessary (using headers=exceptpdf, as you may have finished the page numberings before generating the final version of the proceedings!). It also uses the compil=last option, in order to insert the last page of each paper with proper back-references generated during the previous LATEX runs:

```
65 (*exclasslast)
```
66 \documentclass[a4paper,10pt,twoside,twosidepapers,%

```
67 compil=last,headers=exceptpdf,electronic,%
```

```
68 citecolor=colorforcite,linkcolor=colorforlink,urlcolor=colorforurl,%
```

```
69 pagecolor=colorforpage]{confproc}
```

```
70 \; \langle /exclasslast\rangle
```
# <span id="page-24-0"></span>4.2 Main file

71  $\langle$ \*example $\rangle$ 

## 4.2.1 Using the confproc class

The class is to be called as would have been the book.cls. Here is a basic example:

```
72 %%\documentclass[a4paper,10pt,twoside,twosidepapers,%
```

```
73 %% compil=bibbackref,headers=allpages,movepagenumbers,electronic,%
```
74 %% citecolor=colorforcite,linkcolor=colorforlink,urlcolor=colorforurl,%

```
75 %% pagecolor=colorforpage]{confproc}
```
However, as explained in the previous section, we simplified the switch between class options during all LATEX runs (in the Unix script) by using 2 files (exclasspre.tex and exclasslast.tex). The class is defined in those two files with different options set, and each one is temporary renamed as exclass.tex, and then simply inserted as:

76 \input{exclass}

So, the document class is confproc. The standard options a4paper, 10pt and twoside are simply passed to the book class used in background. We then provide some confproc options: twosidepapers to clear double pages after papers with an odd number of pages, compil=bibbackref specifying that this compilation is not the last, but one that generates proper back references for the general bibliography; headers=allpages that adds a header and footer to all pages (including papers inserted); movepagenumbers that moves the page numbers so that we can compare the ones of the proceeding with thoses of the inserted papers; electronicÂă to get color links, together with the four colors we use.

### 4.2.2 Use extra packages

Then, one should define the extra packages to be used.

Important note: any package that redefines LATEX macros should be inserted before hyperref. At present, confproc does not provide any mechanism for this. Then, adding other such packages may result in bad surprises. A good temporarily solution would be to add them in the class definition itself... which is not a satisfactory solution yet.

At the beginning of proceedings, there often are welcome letters, which texts are not as dense as the papers themselves. Therefore, you may change the line spacing of those letters using the setspace package:

### 77 \usepackage{setspace}

You then may change the input and font encodings, for instance to allow for running LATEX on a document with accents (in the list of authors and paper titles):

```
78 \usepackage[utf8]{inputenc}
79 \usepackage[T1]{fontenc}
```
Also, you may change the default LATEX font to the Times font, as it displays better in PDF files:

```
80 \usepackage{times}
```
In the specific case of DAFx-06 proceedings, the headers had to contain a  $9<sup>th</sup>$ , that required to use the AMS packages:

```
81 \usepackage{amsmath,amssymb}
```
You may wish to finely tune your document layout, using the layout package:

```
82 \usepackage{layout}
```
Similarly, you may change the fine tuning of the table of contents layout, in which case the layouts package is for you:

83 \usepackage{layouts}

However, if the table of contents layout is printed too early, it will not properly display its layout...

# 4.2.3 Define colors for links

We now choose the colors used for the PDF links:

```
84 \definecolor{colorforlink}{rgb}{0,0,0.8}
85 %%\definecolor{colorforpage}{rgb}{0,0,0.7}
86 \definecolor{colorforcite}{rgb}{0,0.8,0}
```

```
87 \definecolor{colorforurl}{cmyk}{1,0,0,0}
```
### 4.2.4 Customize proceedings' commands

We then customize the text for headers and footers, and second version of footer for checking page numbering.

```
88 \renewcommand{\proclhead}{\em{\small{Proc.~of the 9\textsuperscript{th} %
```

```
89 Int.~Conference on Digital Audio Effects (DAFx-06), Montreal, %
```

```
90 Canada, September 18-20, 2006}}}
```

```
91\renewcommand{\proccfoot}{{\vskip 11mm}{\small DAFX-\thepage}}
```
92 \setlength{\procoptfootskip}{3mm}

As confproc is to be used with pdfIAT<sub>EX</sub>, we customize the PDF metadata:

```
93 \renewcommand{\procpdfauthor}{Vincent Verfaille, McGill University}
```

```
94 \renewcommand{\procpdftitle}{DAFx-06 Proceedings}
```

```
95 \renewcommand{\procpdfsubject}{Proc. of the 9th Int. Conf. on%
```
96 Digital Audio Effects - Montreal, Quebec, Canada}

Note that an alternative way to change the PDF metadata consist in using the \hypersetup command (see the hyperref package). If you wish to change the title for the general bibliography and the index, redefine:

```
97 \renewcommand{\procbibname}{\large \bfseries Full Bibliography}
```
98 \renewcommand{\procindexname}{\large \bfseries Index of Authors}

### 4.2.5 Declare bibliographic files

We chose to define the name of bibliography file to be used at the beginning, providing all customization commands at the same place:

99 \newcommand{\procbibfile}{\BIBPATH exbiblio}

If you also make a general bibliography, you may use several files (see sec. [5.1.4\)](#page-51-0), for instance one for common bibliography items, one with the other bibliography items and another one with common strings for journals, conferences, etc.

### 4.2.6 Declare paths to pictures, papers, texts...

We then declare paths to folders in which other files included by the example.tex file when compiled: pictures (containing logos used in your first page and welcome letters, for instance), bibliographies (containing the 3 files included as explained earlier), papers (containing both the PDFs of the papers and all related folders to allow to batch re-compile them all at once), and texts (containing publishing informations, welcome letters, the paper switch, etc.):

```
100 \newcommand{\PICTPATH}{pictures/}
101 \newcommand{\BIBPATH}{}
102 \newcommand{\PAPERPATH}{papers/}
103 \newcommand{\TEXTPATH}{}
```
# 4.2.7 Fine tune the document layout

We then provide information about the default values for fine tuning the proceedings layout in letter format, so that they look as much possible as the one of the paper template. You have to check in the paper templates which settings are used, and to change the following lines accordingly.

```
104 \oddsidemargin -4.95truemm
105 \evensidemargin -10.95truemm
106 \topmargin 0truept
107 \headheight 12truept
108 \footskip 0truept
109 \textheight 229truemm
110 \textwidth 175truemm
111 \voffset -28truept
112 \headsep 20truept
```
Then, set the left/right and up/down shift of the inserted PDFs files:

```
113 \setlength{\LaTeXxShift}{8.45pt}
```

```
114 \setlength{\LaTeXyShift}{-3pt}
115 \setlength{\WordxShift}{10pt}
```

```
116 \setlength{\WordyShift}{-40pt}
```
An example for the provided example in A4 format is given in sec. [3.3.4.](#page-20-1)

### 4.2.8 Make the index

The last step of the preamble is to make the index:

117 \makeindex

### 4.2.9 Start the document: front matter

We can now start the document and its front matter by using:

```
118 %%%=========== PROCEEDINGS ===========
119 \begin{document}
120 \frontmatter
```
### 4.2.10 Display the document layout

To check your document layout (thanks to the layout package), uncomment: 121 %%\layout

You can also specifically check the table of contents layout (thanks to the layouts package), by uncommenting:

```
122 %%\begin{figure}
123 %% \setlayoutscale{0.8} \tocdiagram
124 %% \caption{Table of Contents entry parameters} \label{fig:tocp}
125 %%\end{figure}
126 %%\begin{figure}
127 %% \setlayoutscale{0.8} \currenttoc \tocdesign
128 % \caption{Typical Table of Contents entry for this document}
129 %% \label{fig:thistoc}
130 %%\end{figure}
```
You can either insert them at the end of the document (not changing page numbering, but you may forget them as you do not so often check the last page) or at its beginning (changing page numbering but being the first page you see when opening it). You may then go to the next right-opening page, using:

### 131 %%\clearsingleordoublepage

You may then ensure that the cover, first page of the proceedings, is numbered 1: 132 \setcounter{page}{1}

## 4.2.11 Cover page

We now add a bookmark chapter in the front matter:

### 133 \pdfbookmark[0]{Preamble}{preamble}

That way, we ensure that all the sections in the front matter/preamble (cover page, welcome letters, etc) except the table of contents appear in a same bookmark as sub-items, thus reducing the number of lines appearing that do not deal with days, sessions, papers, etc. Note that we do it by hand. This is not as beautiful and general as if the class was doing it for you (which could have been done); however, not automatizing this bookmark entry allows the proceedings editor to decide if he wishes to link to the first pages or not.

We then include the first page and generate its bookmark entry:

```
134 \pdfbookmark[1]{Cover}{cover}
135 \author{Bob, Department of blah blah blah}
136 \title{Proceedings of the blah blah blah}
```
137 \date{\today} 138 \maketitle

Instead of using the usual \maketitle command, we could also have included a PDF image of the first page using:

139 %\includepdf[noautoscale,pages=1,link]{\PICTPATH ex\_1stpage.pdf}

### 4.2.12 Publishing informations

Publishing informations are then given on page 2, inside the cover.

```
140 \newpage
```

```
141 \vspace*{1.7cm}
```
142 \pdfbookmark[1]{Publishing informations}{publishing}

As it is printed on page 2, there are no header nor footer on this page.

```
143 \thispagestyle{empty}
```
We then provide the publishing information itself:

```
144 \noindent {\bf Published by:}\\ Laboratory Name\\ Department name\\
```

```
145 School Name\\ University Name\\
```

```
146 \url{http://www.conferencesite.com}\\
```
We also indicate the ISBN number:

```
147 \vspace*{0.15cm}\newline
148 \noindent {\bf ISBN: X-XXXX-XXXXXX}\\
```
and the credits:

```
149 \vspace*{0.35cm}\newline
150 \noindent {\bf Credits:}\\
151 Cover design: Firstname Lastname\\
152 Logo photo: Firstname Lastname\\
153 \LaTeX{} editor: Firstname Lastname\\
```
Isn't it a good place for you to acknowledge for the time spent working on this time-saving package? Even though you do not have to include my name, the best way to share the word about the confproc package is to name it!

154 using \LaTeX's 'confproc' class (optional: by V. Verfaille)\\

You may then indicate where and when you proceedings were printed:

```
155 \vspace*{0.35cm}\newline
```

```
156 \noindent Printed in City by Print-Company --- Month 20XX
```
# 4.2.13 Welcome letters

To ensure next page is numbered and has proper headers/footers, use: 157 \otherpagestyle

Roman page numbers now start to appear. We include all welcome letters<sup>[8](#page-29-0)</sup>:

```
158 %%%-- Welcome letters
```

```
159 \clearsingleordoublepage
```

```
160 \vspace*{0.6cm}
```

```
161 \thisotherpagestyle
```
We create the bookmark entry by hand (so that you can remove it):

162 \pdfbookmark[1]{Welcome from Firstname Lastname}{welcome}

and the corresponding section (and table of contents entry):

163 \section\*{Welcome from Firstname Lastname, Conference Chair}

Depending on the text length, you may use either 1.5 line spacing:

```
164 \onehalfspace
165 \vspace*{1.1cm}
166 \begin{center}
167 \begin{minipage}[h]{14cm}
168 Text of the welcome letter, with 1.5 lines spacing, bla bla bla...
169 Text of the welcome letter, with 1.5 lines spacing, bla bla bla...
170 Text of the welcome letter, with 1.5 lines spacing, bla bla bla...
171 \end{minipage}
172 \end{center}
or double line spacing (both are using the setspace style):
173 \doublespace
174 \begin{center}
175 \begin{minipage}[h]{14cm}
176 Text of the welcome letter, with 2 lines spacing, bla bla bla...
177 Text of the welcome letter, with 2 lines spacing, bla bla bla...
```

```
178 Text of the welcome letter, with 2 lines spacing, bla bla bla...
179 \end{minipage}
180 \end{center}
```
Do not forget to switch back to normal spacing after welcome letters:

```
181 \singlespace
```
# 4.2.14 Table of contents

Let us then insert the proceedings program, or table of contents:

```
182 \proctableofcontents
```
Note that the bookmark entry is automatically generated for the table of contents.

### 4.2.15 Proceedings!

We then switch to the main matter and to arabic page numbering:

 $183$  %%%==== BEGINNING OF PAPERS ==== 184 \mainmatter

<span id="page-29-0"></span><sup>8</sup>There is only one in this example, but there could be others: from the faculty dean, the department dean, the conference chair, etc.

and also change the style for entries in the table of contents:

#### 185 \mainmattertocstyle

Then, we include the file containing the papers switch, with informations about all the papers:

### 186 \input{\TEXTPATH expapersswitch}

We now insert papers by days and sessions. A day is a part, a session is a chapter and a paper is a section (in the bookmark), and they are declared as follows:

```
187 %%%== Day 1
188 \procday{Day 1}
189 %%%-- session 1
190 \session{Oral Session 1}
```
Papers are simply inserted as:

```
191 \paperid{01}{p_001}
192 \paperid{02}{p_003}
```
Let us also insert a poster session with one paper:

```
193 %%%-- session 2
194 \session{Poster Session 1}
195 \paperid{03}{p_005}
```
and a second oral presentations session with two more papers:

```
196 %%%== Day 2
197 \procday{Day 2}
```

```
198 %%%-- session 3
```

```
199 \session{Oral Session 2}
```

```
200 \paperid{04}{p_007}
```

```
201 \paperid{05}{p_009}
```
When we are done with the insertion of all papers, we switch to the back matter of the document *(i.e.* bibliography and index of authors):

202  $\frac{202}{100}$   $\frac{202}{100}$   $\frac{202}{100}$   $\frac{202}{100}$   $\frac{202}{100}$   $\frac{202}{100}$   $\frac{202}{100}$   $\frac{202}{100}$ 203 \backmatter

and to its corresponding style for the entries in the table of contents: 204 \backmattertocstyle

### 4.2.16 General bibliography

The general bibliography is inserted with the following style:

205 \bibliographystyle{newapave}

This style is a modification of the newapa style: the year is indicated at the end, before the back-references, instead of being between parenthesis right after the list of authors. In the case you do not wish to use the one developed for DAFx-06 but prefer the newapa style, you then need to replace this last line by:

```
\bibliographystyle{newapa}
```
and to edit the class at the newapave package insertion.

We now cite the {bib:intro} bib item (does not appear in the document) to allow for customizing the paragraph introducing the general bibliography:

206 \nocite{bib:intro}

We then automatically set the bib items to be inserted (for instance all of them, in case you are doing the bib merge process) thanks to:

207 \setbibitems

The bibliography is then inserted:

208 {\footnotesize\bibliography{\procbibfile}}

Note that the general bibliography may be very long. Changing the font size (for instance to \footnotesize as in the previous line) may then be a good idea.

### 4.2.17 Index of authors

We finally insert the index:

```
209 \insertindex
210 \end{document}
211 \; \langle/example\rangle
```
# <span id="page-31-0"></span>4.3 Paper switch!

Let us now take a look at the paper switch, which is central to the proceedings. In fact, it contains a switch to all proceedings papers, so that you can work on the proceedings itself without knowing yet the final order of papers!

### 4.3.1 First way: redefining local commands

We define the \paperid command:

```
212 (*expapersswitch)
```

```
213 \newcommand{\paperid}[2]{
```
Inside the switch, the \paperswitch command is set to the paper reference:

```
214 \renewcommand{\paperswitch}{#1}
```
We then define the insertion command for the paper with ID=01:

```
215 %=========== PAPER ID = 1 ===========
216 \ifnum\paperswitch=01 {
```
For this first paper inclusion, we chose to use intermediary commands:

```
217 \renewcommand{\papertitle}{Templates for One Author}
```

```
218 \renewcommand{\paperauthors}{Alfred Alabama}
```

```
219 \renewcommand{\paperindex}{\index{Alabama, Alfred}}
```

```
220 \renewcommand{\paperref}{\paperswitch}
```

```
221 \renewcommand{\paperpagenum}{6}
```

```
222 \renewcommand{\papercite}{Mitra:Kaiser:1993:DSP:handbook,%
```

```
223 Haykin:1991:adaptive:filter,Moorer:2000:AES:audio:millenium,%
```

```
224 Arfib:1998:DAFx}
```
We use the **\procinsertpaper** command to insert papers. It has 9 arguments:

- 1. X and Y shifts (with a space in between, as in {10 12});
- 2. the number of pages;
- 3. the paper reference;
- 4. the title;
- 5. the list of authors;
- 6. the index entries;
- 7. the citations for the general bibliography;
- 8. the name of the PDF file to insert;
- 9. the bookmark entries for the authors.

```
225 \procinsertpaper{\LaTeXxShift{} \LaTeXyShift}{\paperpagenum}%
226 \qquad {\pmb{\textbf}\{\pmb{\textbf}\227 {#2}{\pdfbookmark[2]{Alfred Alabama}{#2.author1}}}
228 \fi
```
#### 4.3.2 Second way: shorter but less readible

Even though less readible, it may be shorter not to redefine local commands, and to directly pass arguments to the \procinsertpaper command. This is presented in the next example, and corresponds to what is provided by the Perl script (see sec. [4.4.3\)](#page-40-0) that converts the .csv data into LAT<sub>EX</sub> code to insert in this current file:

```
229 %=========== PAPER ID = 2 ===========
230 \ifnum\paperswitch=2
231 \procinsertpaper{\LaTeXxShift{} \LaTeXyShift}{5}{\paperswitch}%
232 {Templates for One Author with Two Affiliations}% paper title
233 {Bob Boogie-Woogie}% list of authors
234 {\index{Boogie-Woogie, Bob}}% authors index entries
235 {Haykin:1991:adaptive:filter,Serra:1996:sms,%
236 Moorer:2000:AES:audio:millenium,Arfib:1998:DAFx}% cited bib items
237 {#2}{\pdfbookmark[2]{Bob Boogie-Woogie}{#2.author1}}
238 \fi
239
240 %=========== PAPER ID = 3 ===========
241 \ifnum\paperswitch=3
242 \procinsertpaper{\LaTeXxShift{} \LaTeXyShift}{4}{\paperswitch}%
243 {Templates for Two Authors}%
244 {Alfred Alabama, Chris Christmas}%
245 {\index{Alabama, Alfred}\index{Christmas, Chris}}%
246 {Serra:1996:sms,Moorer:2000:AES:audio:millenium,%
247 Arfib:1998:DAFx,Askenfelt:1976:automatic:transcription}%
248 {#2}{\pdfbookmark[2]{Alfred Alabama}{#2.author1}%
```

```
249 \pdfbookmark[2]{Chris Christmas}{#2.author2}}
250 \fi
251
252 %=========== PAPER ID = 4 ===========
253 \ifnum\paperswitch=4
254 \procinsertpaper{\LaTeXxShift{} \LaTeXyShift}{6}{\paperswitch}%
255 {Templates for Three Authors}%
256 {Bob Boogie-Woogie, Chris Christmas, Don Didon}%
257 {\index{Boogie-Woogie, Bob}\index{Christmas, Chris}%
258 \index{Didon, Don}}%
259 {Arfib:1998:DAFx,Askenfelt:1976:automatic:transcription,%
260 Egozy:1995:MIT:features:gesture}%
261 {#2}{\pdfbookmark[2]{Bob Boogie-Woogie}{#2.author1}%
262 \pdfbookmark[2]{Chris Christmas}{#2.author2}%
263 \pdfbookmark[2]{Don Didon}{#2.author3}}
264 \fi
265
266 %=========== PAPER ID = 5 ===========
267 \ifnum\paperswitch=5
268 \procinsertpaper{\LaTeXxShift{} \LaTeXyShift}{7}{\paperswitch}%
269 {Templates f\'or F\'o\"ur \tilde{A}Authors}%
270 \{J\of\hn\ J'\oe, K\'e\^{n}\t K\^{\i}ng, L'\ou\ L'\ou, %271 M\anfr\'ed J. M\ost\u{e}k\i}%
272 {\index{J\"oe, J\o{}hn}\index{K\^{\i}ng, K\'e\~{n}t}%
273 \index{L\'ou, L\'ou}\index{M\^ost\u{e}k\i, M\'anfr\'ed J.}}%
274 {Arfib:1998:DAFx,Askenfelt:1976:automatic:transcription,%
275 Egozy:1995:MIT:features:gesture}%
276 {\#2}{\pdfbookmark[2]{J\of}hn J\"oe}{#2.author1}\277 \pdfbookmark[2]{K\'e\~{n}t K\~{\i}ng}{#2.author2}%
278 \qquad \qquad \Delta E[2] {\L \cdot ou L\cdot} {\#2.author3}279 \pf{pdbookmark[2]}{M'\anfr\'ed J. M\cos\u{e}k\i{#2.author4}}280 \fi
281 }
282 \langle/expapersswitch\rangle
```
If you do not use the pd1enc.def file if you want hyperref to correctly convert all accents<sup>[9](#page-33-0)</sup> in the PDF file, such messages will appear at L<sup>AT</sup>EX runs:

Package hyperref Warning: Glyph not defined in PD1 encoding, (hyperref) removing '\u' on input line 184.

### 4.3.3 Get page numbers and recompile all papers

In the case where your papers have headers/footers, you may have to recompile them all with the proper page numbers. Before doing so, compile the proceedings enough times so that the table of contents is generated and inserted. Then, use the page number indicated for each paper to edit accordingly the expages.tex file. An example is provided here:

<span id="page-33-0"></span> $9$ and there are many beautiful accents in non-english languages :-).

```
283 \langle *expages \rangle284 \newcommand{\setpagenumber}[1]{
285 \newcommand{\paperswitch}{#1}
286 \ifnum\paperswitch=01 {\setcounter{page}{1}}\fi
287 \ifnum\paperswitch=02 {\setcounter{page}{7}}\fi
288 \ifnum\paperswitch=03 {\setcounter{page}{13}}\fi
289 \ifnum\paperswitch=04 {\setcounter{page}{17}}\fi
290 \ifnum\paperswitch=05 {\setcounter{page}{23}}\fi
291 }
292 \langle/expages\rangle
```
You may then recompile all papers (use the buildpapers Unix script, see sec. [4.6.1\)](#page-46-1), provided that they all have the corresponding line in their preamble: \input{../../expages.tex}\setpagenumber{01}

where 01 is the paper reference (to be changed for each paper). Using the following: \setcounter{page}{1}

would of course have the equivalent effect, except that you would have to re-edit each paper after changing your program order.

# <span id="page-34-0"></span>4.4 Generate the conference program

### 4.4.1 Organize the conference program by sessions of by day?

Depending on the size of your conference, you may only have a few sessions during 2 or 3 days, or many sessions during 4 to 7 days (or even more). Then, you need to choose wether you want to organize the table of contents and the bookmarks:

- by sessions and then by related papers; or
- by day, then by sessions and then by papers (in the case of long conferences where the list of sessions may be too long in the PDF bookmark);

The mechanism used in confproc is based on section levels: days are inserted in the table of contents and bookmarks as parts, whereas sessions are inserted as chapters and papers as sections.

Note that the confproc does not handle programs with parallel sessions. It is then up to you to decide in which order they may appear in the table of contents.

Program organized by sessions For a small size conference, if not using days (comment the \procday lines in the example), you will obtain the table of contents corresponding to Tab [3.](#page-35-0) The corresponding bookmark is depicted closed in Tab. [4,](#page-35-1) opened at its first level in Tab. [5,](#page-36-0) and opened at its second level in Tab. [6.](#page-36-1)

# Conference Program

| 1                       | Oral Session 1<br>Templates for One Author<br>Alfred Alabama               |
|-------------------------|----------------------------------------------------------------------------|
| 7                       | Templates for One Author with Two Affiliations<br><b>Bob Boogie-Woogie</b> |
| <i>Poster Session 1</i> |                                                                            |
| 11.                     | Templates for Two Authors                                                  |
|                         | Alfred Alabama, Chris Christmas                                            |
| Oral Session 2          |                                                                            |
| 15                      | Templates for Three Authors                                                |
|                         | Bob Boogie-Woogie, Chris Christmas, Don Didon                              |
| 21                      | Templates fór Fóür Authors                                                 |
|                         | John Jöe, Kéñt Kîng, Lòu Lóu, Mànfréd J. Môstěki                           |
| 27                      | <b>Full Bibliography</b>                                                   |
| 28                      | Index of Authors                                                           |

<span id="page-35-0"></span>Table 3: Example of table of contents for a conference organized by sessions.

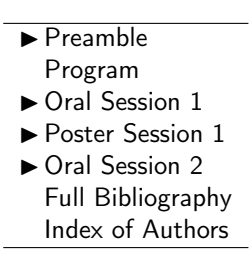

<span id="page-35-1"></span>Table 4: Closed bookmarks for a conference organized by sessions.
| ▼ Preamble                                      |
|-------------------------------------------------|
| Cover                                           |
| Publishing informations                         |
| Welcome from Firstname Lastname                 |
| Program                                         |
| ▼ Oral Session 1                                |
| Template for One Author                         |
| Template for One Author with Two Affiliations   |
| ▼ Poster Session 1                              |
| $\blacktriangleright$ Template for Two Authors  |
| ▼ Oral Session 2                                |
| ► Template for Three Authors                    |
| $\blacktriangleright$ Template fór Fòür Authors |
| <b>Full Bibliography</b>                        |
| Index of Authors                                |

Table 5: First-level opened bookmarks for a conference organized by sessions.

| $\blacktriangledown$ Preamble                   |
|-------------------------------------------------|
| Cover                                           |
| Publishing informations                         |
| Welcome from Firstname Lastname                 |
| Program                                         |
| $\blacktriangledown$ Oral Session 1             |
| ▼ Template for One Author                       |
| Alfred Alabama                                  |
| ▼ Template for One Author with Two Affiliations |
| Bob Boogie-Woogie                               |
| ▼ Poster Session 1                              |
| ▼ Template for Two Authors                      |
| Alfred Alabama                                  |
| Chris Christmas                                 |
| $\blacktriangledown$ Oral Session 2             |
| ▼ Template for Three Authors                    |
| Bob Boogie-Woogie                               |
| Chris Christmas                                 |
| Don Didon                                       |
| $\blacktriangledown$ Template fór Fòür Áuthors  |
| John Jöe                                        |
| Kéñt Kîng                                       |
| Lòu Lóu                                         |
| Mànfred J. Môstĕkı                              |
| <b>Full Bibliography</b>                        |
| Index of Authors                                |

Table 6: Second-level opened bookmarks for a conference organized by sessions.

Program organized by days In the case of bigger conferences with a program organized by day, you will get the table of contents corresponding to Tab [7.](#page-37-0) The corresponding bookmark is depicted closed in Tab. [8,](#page-37-1) opened at its first level in Tab. [9,](#page-38-0) and opened at its second level Tab. [10.](#page-38-1)

|                | <b>Conference Program</b>                                                         |  |  |
|----------------|-----------------------------------------------------------------------------------|--|--|
| Day 1          |                                                                                   |  |  |
| 1              | Oral Session 1<br>Templates for One Author<br>Alfred Alabama                      |  |  |
| 7              | Templates for One Author with Two Affiliations<br>Bob Boogie-Woogie               |  |  |
|                | Poster Session 1                                                                  |  |  |
| 11             | Templates for Two Authors<br>Alfred Alabama, Chris Christmas                      |  |  |
| Day 2          |                                                                                   |  |  |
| Oral Session 2 |                                                                                   |  |  |
| 15             | Templates for Three Authors<br>Bob Boogie-Woogie, Chris Christmas, Don Didon      |  |  |
|                | 21 Templates fór Fòür Authors<br>John Jöe, Kéñt Kîng, Lòu Lóu, Mànfréd J. Môstĕki |  |  |
| 27             | <b>Full Bibliography</b>                                                          |  |  |
| 28             | Index of Authors                                                                  |  |  |

<span id="page-37-0"></span>Table 7: Example of table of contents for a conference organized by day.

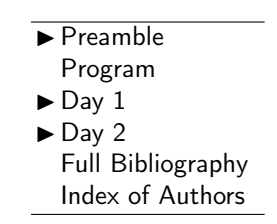

<span id="page-37-1"></span>Table 8: Closed bookmarks for a conference organized by days.

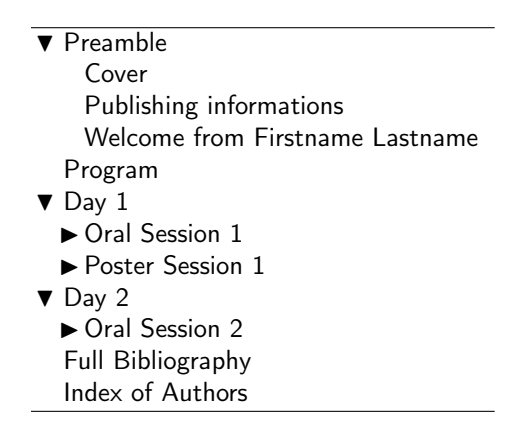

<span id="page-38-0"></span>Table 9: First-level opened bookmarks for a conference organized by days.

| Preamble                                        |
|-------------------------------------------------|
| Cover                                           |
| Publishing informations                         |
| Welcome from Firstname Lastname                 |
| Program                                         |
| $\blacktriangledown$ Day 1                      |
| $\blacktriangledown$ Oral Session 1             |
| ► Template for One Author                       |
| Template for One Author with Two Affiliations   |
| ▼ Poster Session 1                              |
| Template for Two Authors                        |
| $\blacktriangledown$ Day 2                      |
| ▼ Oral Session 2                                |
| Template for Three Authors                      |
| $\blacktriangleright$ Template fór Fòür Authors |
| <b>Full Bibliography</b>                        |
| Index of Authors                                |

<span id="page-38-1"></span>Table 10: Second-level opened bookmarks for a conference organized by days.

### 4.4.2 CSV Program of the conference

It may be easier for you to collect data about the papers from a server, manipulate them in a spreadsheet software (for example M\$ Excel), and then generate the program from a .csv file. We used a Perl script (see sec. [4.4.3\)](#page-40-0) to generate the corresponding .tex files for the example. First, take a look at the following CSV file, that contains the conference program for the example<sup>[10](#page-39-0)</sup>:

```
293 (*exprogram)
294 Type,Paper Number,PC Decision,Pages,Title,File Name,Generated,Citations,Auth1 First Name,Auth1 l
295 Type,-2,O,,,,,,First Name,Last Name,First Name,Last Name,First Name,Last Name, F.Name, L.Name,,
296 Day,0,,,Day 1: September 18 2007,,,,,,,,,,,,,
297 Session,0,,,Oral Session 1,,,,,,,,,,,,,
298 paper,1,0,6,Templates for One Author,p_001,LaTeX,"Mitra:Kaiser:1993:DSP:handbook,Haykin:1991:ad
299 paper,2,0,5,Templates for One Author with Two Affiliations,p_003,LaTeX,"Mitra:Kaiser:1993:DSP:h
300 Poster Session,0,,,Poster Session 1,,,,,,,,,,,,,
301 paper,3,P,4,Templates for Two Authors,p_005,LaTeX,"Mitra:Kaiser:1993:DSP:handbook,Haykin:1991:a
302 Day,0,,,Day 2: September 19 2007,,,,,,,,,,,,,
303 Session,0,,,Oral Session 2,,,,,,,,,,,,,
304 paper,4,0,6,Templates for Three Authors,p_007,LaTeX,"Mitra:Kaiser:1993:DSP:handbook,Haykin:1991
305 paper, 5, 0, 7, Templates fÃşr FÚÃijr ÃĂuthors, p_009, LaTeX, "Mitra: Kaiser: 1993: DSP: handbook, Haykin: 1
306 \; \langle /exprogram\rangle
```
As we expect when reading the first line, it contains the following columns:

- 1. Type: the script will accept the following values:
	- use Type for the items to ignore;
	- Day: use Day;
	- Session: use Session or Paper Session or Oral Session for oral sessions, poster session for Poster Sessions, and Demo Session for demo sessions;
	- Paper: use paper or oral for oral presentation; poster for poster presentation; demo for demo. The 3 output identical code anyway: it only helps to organize the program!.

Note that theses values are not case sensitively processed by the Perl script.

- 2. Number: paper number or reference, often generated by the submission system. It will be used for paper insertion, for ordering the program, etc.
- 3. PC Decision: oral or poster. it does not change the L<sup>AT</sup>EX generated code, so you may not use it;
- 4. Pages: number of pages;
- 5. Title: title;

<span id="page-39-0"></span> $10$ This is normal that this text goes on after the margin. Please check the generated file if you wish to read each line.

- 6. File Name: name of the corresponding .pdf file;
- 7. Generated: LaTeX for LATEX generated files, and Word for Word generated file. This allows to use different  $X$  and  $Y$  offset values (we however used the same value for all papers of one kind);
- 8. Citations: list of bibliography items for the general bibliography (ex: \cite{bibitem1,bibitem2,bibitem3}); blank if no general bibliography;
- 9. Auth1 First Name: first name of author 1;
- 10. Auth1 Last Name: last name of author 1;
- 11. Auth2 First Name: first name of author 2, blank if none;
- 12. Auth2 Last Name: last name of author 2, blank if none;
- 13. Auth3 First Name: first name of author 3, blank if none;
- 14. Auth3 Last Name: last name of author 3, blank if none;
- 15. Auth4 First Name: first name of author 4, blank if none;
- 16. Auth4 Last Name: last name of author 4, blank if none;
- 17. comments: there is an extra column, that is not used by the script.

### <span id="page-40-0"></span>4.4.3 Perl script to generate the paper switch and program

```
307 (*procswitchandtoc)
308 #!/usr/bin/perl -w
309
310 # procswitchandtoc.pl
311 # created as dafxproctoc.pl by Marz Zadel, 2006-04-28
312 # modified for confproc.cls by Vincent Verfaille, 2007-08-08
313 # Execute as
314 # ./procswitchandtoc.pl < intputfile.txt >
315
316 use strict;
317 use Text::ParseWords;
318 open(SWI, ">expapersswitch.tex"); #open for write, overwrite
319 open(SESSIONS, ">exsessions.tex"); #open for write, overwrite
320
321 # ----- Configuration
322 # field separator for the input file
323 my $fieldseparator=',';
324
325 # mac line endings: "\r" / Unix line endings: :\n"
326 $/ = "\n"; # line endings for the input file
327 $\ = "\n"; # line endings for the output file
328
329 # ----- Subroutines
```

```
330 # -- split one line of input into a hash with named fields
331 sub parseinputline {
332 my ($inputline) = @_;
333
334 # escape single quotes on the input line: they interfere with quotewords()'s
335 # quote handling (ie, they start to quote stuff)
336 $inputline = s/\prime/\prime/g;
337
338 # parse the input line
339 my @wordlist = &quotewords($fieldseparator, 0, $inputline);
340
341 # replace accented characters with latex escaped equivalents. To be done after
342 # quotewords() so the '\' don't get interpreted by quotewords() as escapes
343 foreach my $word ( @wordlist ) {
344 if ( $word ) { $word = &latexifyaccentedcharacters($word); }
345 }
346
347 # extract the fields into local variables. Author names stored as a list
348 my ($type, $number, $pcdecision, $nbpages, $title, $filename,
349 $generatedfrom, $cite) = @wordlist;
350
351 # remove the first 8 elements (just parsed out), leaving only author names.
352 # reminder: list of 8 scalars, though some may be "" if less than 4 authors
353 splice( @wordlist, 0, 8 );
354
355 # store the author names as a list of lists. We end up with a list that looks
356 # like ((Udo,Zoelzer),(Daniel,Arfib))
357 my \mathbb{Q}authors = ();
358 while ( $wordlist[0] ) {
359 push( @authors, [splice( @wordlist, 0, 2 )] );
360 # "splice( @wordlist, 0, 2 )": cuts the first 2 scalars off of @wordlist
361 # and returns them; calling [splice(@wordlist,0,2)] returns a *reference*
362 # to a list containing the first two scalars. (see perldoc perldsc.)
363 }
364
365 # create a hash reference containing the named fields and return it
366 my $fields = {367 type \Rightarrow $type,
368 number => $number,
369 pcdecision => $pcdecision,
370 nbpages => $nbpages,
371 title => $title,
372 generatedfrom => $generatedfrom,
373 filename => $filename,
374 cite => $cite,
375 authors => \& Qauthors,
376 };
377 return $fields;
378 }
379
```

```
380 # -- takes a string in Mac OS Roman encoding and encode the accented
381 # characters with latex escapes (only for a subset of available characters).
382 sub latexifyaccentedcharacters {
383 # for mapping between unicode and mac os western encoding, see:
384 # http://www.unicode.org/Public/MAPPINGS/VENDORS/APPLE/ROMAN.TXT
385 my ($inputstring) = @;
386 $inputstring = s/\x8a/\\u_2g; # \u_3: unicode 0xe4, mac os western 0x8a
387 $inputstring = s/\x87/\i a/g; # 'a: unicode 0xe9, mac os western 0x87
388 $inputstring = s/\x88/\\{a/g; \# \}(a: \text{unicode 0} x \cdot e8, \text{mac os western 0} x \cdot 88)389 $inputstring = s/\x8e/\\ee/g; # \'e: unicode 0xe9, mac os western 0x8e
390 $inputstring = s/\x8f/\i\e/g; # \'e: unicode 0xe8, mac os western 0x8f
391 $inputstring = s/\x91/\i\leq g; # \"e: unicode 0xeb, mac os western 0x91
392 $inputstring = s/\x97/\(\0)g; # \'o: unicode 0xf3, mac os western 0x97
393 $inputstring =~ s/\x98/\\'o/g; #\'o: unicode 0xf2, mac os western 0x98
394 $inputstring =~ s/\x9a/\\"o/g; #\"o: unicode 0xf6, mac os western 0x9a
395 $inputstring =~ s/\x99/\\^o/g; #\^o: unicode 0xf4, mac os western 0x99
396 $inputstring = s/\xi + \o: unicode 0xf8, mac os western 0xbf
397 $inputstring = s/\x96/\\ n /g; # \ n: unicode 0xF1, mac os western 0x96
398 $inputstring = s/\x94/\11/g; # \1\infty unicode 0xee, mac os western 0x94
399 $inputstring = s/\x/\i\iota/g; # \i: unicode, mac os western
400 $inputstring = s/\x9f/\l/\yg; # \"u: unicode 0xfc, mac os western 0x9f
401 $inputstring =~ s/\x5c/\\/g; #\: unicode 0x5C, mac os western 0x5C
402
403 return $inputstring;
404 }
405
406 # -- output the information for a day
407 sub outputdaylatex {
408 my ($fields) = @;
409 my $sessiontitle = $fields->{'title'};
410 open(SESSIONS, ">>exsessions.tex"); #open for append
411 print SESSIONS ' ';
412 print SESSIONS '%%%== Day';
413 print SESSIONS '\procday{', $sessiontitle, '}'
414 }
415
416 # -- output the information for a session line
417 sub outputsessionlatex {
418 my ($fields) = @;
419 my $sessiontitle = $fields->{'title'};
420 open(SESSIONS, ">>exsessions.tex"); #open for append
421 print SESSIONS '';
422 print SESSIONS '%%%-- session';
423 print SESSIONS '\session{', $sessiontitle, '}'
424 }
425
426 # -- in: ref. to a list of lists of author names ((Udo,Zoelzer),(Daniel,Arfib))
427 # out: ref. to a Perl list w/ entries "Udo Zoelzer" and "Daniel Arfib" (no quotes)
428 sub authorsbyfirstname {
429 my ($authors) = Q_i;
```

```
430 # generate a list of full "first last" author names
431 my @authorlistbyfirstname = map { "$_->[0] $_->[1]" } @$authors;
432 return \@authorlistbyfirstname; # return a ref. to the new list of authors
433 }
434
435 # -- in: ref. to a list of lists of author names ((Udo,Zoelzer),(Daniel,Arfib))
436 # out: ref. to a Perl list w/ entries "Zoelzer, Udo" and "Arfib, Daniel"
437 sub authorsbysurname {
438 my ($authors) = @_;
439 # generate a list of authors with surnames written first
440 my @authorlistbysurname = map { \blacktriangledown \uparrow \uparrow \uparrow \downarrow \downarrow \uparrow \downarrow \uparrow \uparrow \downarrow \uparrow \downarrow \uparrow \downarrow \uparrow \downarrow \downarrow \downarrow \downarrow \downarrow \downarrow \downarrow \downarrow \downarrow \downarrow \downarrow \downarrow \downarrow \downarrow \down441 return \@authorlistbysurname; # return a ref. to the new list of authors
442 }
443
444 # -- in: ref. to a list of author names: "Zoelzer, Udo" and "Arfib, Daniel"
445 # out: LaTeX index entries: "\index{Zoelzer, Udo}\index{Arfib, Daniel}"
446 sub genindex {
447 my ($authorsbysurname) = @_;
448 my @indexentries = map { "\\index{$_}" } @$authorsbysurname;
449 return join('', @indexentries);
450 }
451
452 # -- in: ref. to a list of author names: "Zoelzer, Udo" and "Arfib, Daniel"
453 # out: bookmarks cmds: "\pdfbookmark[2]{Udo Zoelzer}{#2.Udo Zoelzer}
454 # \pdfbookmark[2]{Daniel Arfib}{#2.Daniel Arfib}"
455 sub genbookmark {
456 my ($authorsbyfirstname) = Q;
457 my @indexentries = map { "\\pdfbookmark[2]{$_}{#2.$_}" }
458 @$authorsbyfirstname;
459 return join('', @indexentries);
460 }
461
462 # -- output the information for a paper line
463 sub outputpaperlatex {
464 my ($fields) = @;
465 open(SWI, ">>expapersswitch.tex"); #open for append
466 print SWI '%=========== PAPER ID = ', $fields->{'number'}, ' ===========';
467 print SWI '\ifnum\paperswitch=', $fields->{'number'};
468 print SWI ' \procinsertpaper{\LaTeXxShift{} \LaTeXyShift}{',
469 $fields->{'nbpages'}, '}{\paperswitch}%';
470 print SWI ' {', $fields->{'title'}, '}% paper title';
471 print SWI ' {', join( ', ', @{&authorsbyfirstname($fields->{'authors'})}),
472 '}% list of authors';
473 print SWI ' {', &genindex(&authorsbysurname($fields->{'authors'})),
474 '}% authors index entries';
475 print SWI ' {', $fields->{'cite'}, '}% cited bib items';
476 # print SWI ' {#2}{\paperbookmark}';
477 print SWI ' \{ \#2\} \{ ', &genbookmark(&authorsbyfirstname($fields->{'authors'})),'}';
478 print SWI '\i';
479 print SWI ' ';
```

```
480 open(SESSIONS, ">>exsessions.tex"); #open for write, overwrite
481 print SESSIONS '\paperid{', $fields->{'number'}, '}{', $fields->{'filename'}, '}';
482 }
483
484 # ----- Main
485 # FIXME: parse a line, and confirm that all of the fields are set up properly
486 # --> correct number of fields, and the fields have the correct values
487 open(SWI, ">>expapersswitch.tex"); #open for write, overwrite
488 print SWI '\newcommand{\paperid}[2]{';
489 print SWI ' ';
490 print SWI '\renewcommand{\paperswitch}{#1}';
491 print SWI ' ';
492
493 while ( <> ) {
494 chomp; # clear the newline character from the end of the line
495 my $fields = &parseinputline($_); # parse the line into fields
496 # take some action depending on what type of line it is; case insensitive
497 if ( lc($fields->{'type'}) eq lc('day') ) {
498 &outputdaylatex($fields);
499 } elsif ( lc($fields->{'type'}) eq lc('session')
500 || lc($fields->{'type'}) eq lc('paper session')
501 || lc($fields->{'type'}) eq lc('demo session')
502 || lc($fields->{'type'}) eq lc('poster session') ) {
503 &outputsessionlatex($fields);
504 } elsif ( lc($fields->{'type'}) eq lc('oral')
505 || lc($fields->{'type'}) eq lc('paper')
506 || lc($fields->{'type'}) eq lc('demo')
507 || lc($fields->{'type'}) eq lc('poster') ) {
508 &outputpaperlatex($fields);
509 } elsif ( lc($fields->{'type'}) eq lc('Type')) {
510 } else { print '!!! a day, session or paper (',
511 $fields->{'type'},') is lost by the script...';
512 }
513 open(SWI, ">>expapersswitch.tex"); #open for append
514 }
515 print SWI '}';
516 close(SWI);
517 close(SESSIONS);
518 \langle/procswitchandtoc\rangle
```
## 4.5 Common bibliography items

Let us take a look at the common bibliographic items of this example: 519 (\*exbiblio) %-- This item generates the text under the bibliography title @misc{bib:intro, 522 Author =  $\{\tilde{\ }$ , Title = {\procbibintro\newline{}% 524 \centerline{\underline{\hspace\*{5cm}}}}} 

```
526 %-- references to a book
527 @book{Mitra:Kaiser:1993:DSP:handbook,
528 Author = {S.\tilde{K}}. Mitra and J. F. Kaiser},
529 Title = {Handbook for Digital Signal Processing},
530 Publisher = \{J. Willey {\&} Sons\},
531 Year = {1993}}
532
533 @book{Haykin:1991:adaptive:filter,
534 Author = {Simon Haykin},
535 Title = {Adaptive Filter Theory},
536 Publisher = {Prentice Hall},
537 Address = {Englewood Cliffs},
538 Edition = {Second},
539 Year = {1991}}
540
541 %-- reference to a book chapter
542 @inbook{Serra:1996:sms,
543 Author = \{X. \text{Serra}\}\,544 Chapter = {Musical Sound Modeling with Sinusoids plus Noise},
545 Publisher = {G. D. Poli, A. Picialli, S. T. Pope and C. Roads,%
546 Eds.~Swets~\&~Zeitlinger},
547 Title = {Musical Signal Processing},
548 Pages = {91--122},
549 Year = {1996}}
550
551 %-- reference to a journal paper
552 @article{Moorer:2000:AES:audio:millenium,
553 Author = {James A. Moorer},
554 Title = {Audio in the New Millennium},
555 Journal = \{Journal of the \{AES\}\}\,,
556 Volume = 48,
557 Number = 5,
558 Year = 2000,
559 Month = may,
560 Pages = {490--498}}
561
562 %-- reference to a proceeding paper
563 @inproceedings{Arfib:1998:DAFx,
564 Author = \{D. Arfib},
565 Booktitle = {Proc. of the COST-G6 Workshop on Digital Audio Effects %
566 (DAFx-98)},
567 Title = {Different Ways to Write Digital Audio Effects Programs},
568 Address = {Barcelona, Spain},
569 Pages = {188--91},
570 Year = {1998}}
571
572 %-- reference to a technical report
573 @techreport{Askenfelt:1976:automatic:transcription,
574 Author = {A. Askenfelt},
575 Title = {Automatic notation of played music (status report)},
```

```
576 Institution = {{STL-QPSR, Vol. 1, pp. 1--11}},
577 Year = {1976}}
578
579 %-- reference to a master thesis
580 @mastersthesis{Egozy:1995:MIT:features:gesture,
581 Author = \{E.\tilde{B}.\;Egozy\},
582 title = {Deriving musical control features from a real-time timbre %
583 analysis of the clarinet},
584 School = {Massachusetts Institute of Technology},
585 Year = {1995}}
586
587 %-- reference to a PhD thesis
588 @phdthesis{Dutilleux:1991,
589 Author = {P. Dutilleux},
590 School = {University of Aix-Marseille II},
591 Title = {Vers la machine \'a sculpter le son, modification en %
592 temps-r\'eel des caract\'eristiques fr\'equentielles et temporelles%
593 des sons},
594 Year = {1991}}
595
596 %-- reference to a web page
597 @unpublished{Fitz:Haken:2003:Web:morphing:loris,
598 Author = {K. Fitz and L. Haken},
599 Title = {{Current Research in Real-time Sound Morphing}},
600 Note = {Available at \href{http://www.cerlsoundgroup.org/RealTimeMorph/}%
601 {http://www.cerlsoundgroup.org/RealTimeMorph/}},
602 Year = {Accessed March 08, 2006}}
603 (/exbiblio)
```
See sec. [5.1.4](#page-51-0) for details about the bibliography merging process.

## 4.6 Unix scripts

#### <span id="page-46-0"></span>4.6.1 Compile all papers

First, you will notice that you need to make modifications to all papers, then needing to re-compile them all. For instance, you want each individual paper to have the same first page number as the one it has in the proceedings (for papers with page numbers included in the footer). Hopefully, they were all produced in LATEX, so you can automatize the process with a Unix script, such as:

```
604 (*buildpapers)
605 #!/bin/sh
606
607 # Compile all papers with 'pdflatex' of 'latex'
608 # (depending if they are in 'sources_pdftex' or 'sources_tex')
609 # and copy resulting pdf files in the 'papers' folder.
610 # Expected tree structure:
611 # proceedings/papers/sources_pdftex/
612 # proceedings/papers/sources_tex/
613 # with this script in 'proceedings/'
```

```
614
615 #--- choose if you compile from scratch or only once
616 #BUILD_TYPE=final #recompile and re-do biblio
617 BUILD_TYPE=renumber #recompile only once for re-numbering
618
619 #--- set system dependent variables
620 #LATEXPATH="/usr/local/teTeX/bin/i386-apple-darwin-current/" # teTeX
621 LATEXPATH="/usr/texbin/" # TexLive 2007
622
623 #--- paths
624 LATEX=$LATEXPATH"latex"
625 DVIPDF=/usr/local/bin/dvipdf
626 PDFLATEX=$LATEXPATH"pdflatex"
627 BIBTEX=$LATEXPATH"bibtex"
628 MAKEINDEX=$LATEXPATH"makeindex"
629 PROCSTY='dafx_06.sty'
630
631 #--- Compiling .tex files with pdfLaTeX
632 cd papers/sources_pdftex
633 for i in *; do
634 echo; echo; echo '=====> Compiling' $i '.tex with pdfLaTeX <===== '
635 cd $i
636 # copy the paper style (in case you changed it)
637 cp ../../$PROCSTY .
638 echo; echo ' ---> 1st compilation of ' $i '.tex'
639 $PDFLATEX $i
640 if [ $BUILD_TYPE = final ]; then
641 echo; echo ' ---> Compiling the bibliography ' $i '.tex'
642 $BIBTEX $i
643 echo; echo ' --- 2nd compilation of ' $i '.tex'
644 $PDFLATEX $i
645 echo; echo ' ---> 3rd compilation of ' $i '.tex'
646 $PDFLATEX $i
647 fi
648 #--- copy the pdf where the proceedings will be assembled
649 cp $i.pdf ../..
650 cd ..
651 done
652 #--- Compiling .tex files with LaTeX (problems related with hyperref)
653 cd ../sources_tex
654 for i in *; do
655 echo; echo; echo '=====> Compiling' $i '.tex with LaTeX <====='
656 cd $i
657 #--- copy the paper proceedings style (if you changed the tree)
658 cp ../../$PROCSTY .
659 echo; echo ' ---> 1st compilation of ' $i '.tex '
660 $LATEX $i.tex
661 if [ $BUILD_TYPE = final ]; then
662 echo; echo ' ---> Compiling the bibliography ' $i '.tex '
663 $BIBTEX $i
```

```
664 echo; echo ' ---> 2nd compilation of ' $i '.tex '
665 $LATEX $i
666 echo; echo ' ---> 3rd compilation of ' $i '.tex '
667 $LATEX $i
668 fi
669 #--- produce the pdf from dvi
670 $DVIPDF $i.dvi $i.pdf
671 #--- copy the pdf where the proceedings will be assembled
672 cp $i.pdf ../..
673 cd ..
674 done
675 \langle/buildpapers\rangle
```
## <span id="page-48-0"></span>4.6.2 Copy all PDFs papers at the right place

Eventhough the previous Unix script already does it, you may have to re-copy all PDF files at the right place (*i.e.* in 'papers/') without recompiling all the papers. This is achieved with a script such as:

```
676 \langle *buildcppdfpapers \rangle677 #!/bin/sh
678 cd papers/sources_tex
679 for i in *; do
680 echo '*********' $i '*********'
681 cp $i/$i.pdf ..
682 done
683 cd ../sources_pdftex
684 for i in *; do
685 echo '*********' $i '*********'
686 cp $i/$i.pdf ..
687 done
688 (/buildcppdfpapers)
```
## 4.6.3 Make the proceedings

This script if the most important, as it describes all compilation steps to produce the final version of the proceedings. As you can see, it requires many compilations, to create valid table of content, index, bibliography, index of authors, and proper back references from the bibliography. It also manages for you the renaming of the class insertion file, so that you do not need anymore to run a last time by hand after changing the compil=backref option to compil=last (as this option change, and others, are in the exclasspre.tex and exclasslast.tex files).

```
689 (*buildproc)
690 #!/bin/sh
691
692 #--- set user dependent file name
693 TEXFILE="example"
694 #--- set system dependent variables
695 #LATEXPATH="/usr/local/teTeX/bin/i386-apple-darwin-current/" # for teTeX
```

```
696 LATEXPATH="/usr/texbin/" # for TexLive 2007
697 #--- set compilers' paths
698 PDFLATEX=$LATEXPATH"pdflatex"
699 BIBTEX=$LATEXPATH"bibtex"
700 MAKEINDEX=$LATEXPATH"makeindex"
701
702 #--- Compile
703 echo; echo; echo '*** bash: copying class insertion file ***'
704 cp exclasspre.tex exclass.tex
705 echo; echo; echo '*** PdfLaTeX: create toc (1/7) ***'
706 $PDFLATEX $TEXFILE.tex
707 echo; echo; echo '*** Bibtex: generate the general biblio. (2/7) ***'
708 $BIBTEX $TEXFILE
709 echo; echo; echo '*** Makeindex: create index of authors (3/7) ***'
710 $MAKEINDEX -s confproc.ist $TEXFILE.idx
711 echo; echo; echo '*** PdfLaTeX: create toc + include index (4/7) ***'
712 $PDFLATEX $TEXFILE.tex
713 echo; echo; echo '*** PdfLaTeX: create backrefs (5/7) ***'
714 $PDFLATEX $TEXFILE.tex
715 echo; echo; echo '*** PdfLaTeX: give proper toc and backrefs (6/7) ***'
716 $PDFLATEX $TEXFILE.tex
717 echo; echo; echo '*** bash: copying class insertion file ***'
718 cp exclasslast.tex exclass.tex
719 echo; echo; echo '*** PdfLaTeX: full papers (mod. class insertion) (7/7) ***'
720 $PDFLATEX $TEXFILE.tex
721 \langle/buildproc\rangle
```
# 5 More about conference proceedings making

## 5.1 Steps to generate the final version of your proceedings

We now describe the methodology and steps used to produce the final version of the provided example proceedings with the following constraints:

- paper templates have header and footer;
- the proceedings must have the same header/footer;
- we want a general bibliography;
- we want the PDF papers to be named after their first page number;

#### 5.1.1 Generate the program and the paper switch

You may generate the conference program and its corresponding paper switch:

- by hand (read sec. [4.3](#page-31-0) for an example);
- using the procswitchandtoc.pl Perl script described in sec. [4.4.3](#page-40-0) to generate both the exsessions.tex and expapersswitch.tex files from your exprogram.csv program file;

### 5.1.2 Changing papers' first page number

If you paper template has page numbers included in the footer, you may want each individual paper to have the same first page number as the one it has in the proceedings' table of contents<sup>[11](#page-50-0)</sup>. To do so, The way to do that is:

1. make at least two runs with the following options:

```
\documentclass[a4paper,10pt,twoside,twosidepapers,%
  compil=last,headers=allpages,movepagenumbers,electronic]{confproc}
```
to include all papers and build a table of contents with proper page numbers.

- 2. prepare each paper for insertion. There are two ways to do this:
	- (a) lazy way: use the \setcounter{page}{1} line in the paper, and replace the 1 by the real number;
	- (b) better way: centralize page numbers in the expages.tex file, organized by the paper ID. Then, the two steps are:
		- add the following in the preamble of each paper: \input{../../expages.tex}\setpagenumber{04}
			- Here, the ID paper is 04, and has to be updated for each paper.
		- update the expages.tex file for each paper: set its first page number as it appears in the table of contents.

By doing so, you can update the program to re-build the table of contents as many times as yuo want, without having to re-edit all papers.

- 3. when the program (and the corresponding paper ordering) is defined, (re)generate each paper independently with proper first page number (using the buildpapers Unix script provided in sec.  $4.6.1$ );
- 4. check that you did not make errors in numbering the first page. You may run LATEX with at least the headers=allpages,movepagenumbers options. If there are still errors, re-do step 2–3 till the page numbers are ok.

#### 5.1.3 Renaming papers

You may consider renaming all papers according to their first page number  $(e.g.$ p\_NNN.pdf if you decide to only rename the PDF files). This is very helpful to ensure you CD version of the proceedings is ISO compliant, and has file names with less than 8 characters  $(+)$  extensions). This means that you only do this when you are sure of your page numbering. You then have to change file names accordingly in the .csv file, re-generate the expapersswitch.tex file, and rebuild the proceedings. It is easily done using the Unix scripts.

<span id="page-50-0"></span><sup>11</sup>When clicking on a paper, the PDF file of this paper will open with the same first page number. Also, if the conference papers are available on the web, knowing the page numbers will help readers to properly cite them.

### <span id="page-51-0"></span>5.1.4 General bibliography

As said previously, for DAFx-06 (but not for the provided example), we worked with three files in order to simplify the bibliography merging process:

- exbibconcat.bib containing all citations for all papers;
- exbibcommon.bib containing common bibliography items, added one by one during the merging process;
- exbibstrings.bib containing all common strings (conference names, journal names, etc), to ensure coherence among citations from same sources (journal, conference).

Here is how those files are created and used:

- 1. create the complete bibliography:
	- (a) for each paper, change its bib item tags to a tag that cannot be common to 2 papers (we used a paperID:originaltag format)<sup>[12](#page-51-1)</sup>;
	- (b) ensure that each paper has a proper list of bibliography items using those new tags;
	- (c) concat the bibliographys of all individual paper into a single file named exbibconcat.bib;
	- (d) set the proceedings bibliography file to

\renewcommand{\procbibfile}{\BIBPATH exbibconcat.bib}

- (e) run  $\angle$ FIEX with the complete bibliography (using the compil=bibmerge option that uses \nocite{\*}) so bib items are include twice: by the paper and globally. You are now ready to merge bibliographies.
- 2. merge the bibliographic items (long step):
	- (a) first, add the exbibcommon.bib file to the list of bibliography files by setting the proceedings bibliography files to:

\renewcommand{\procbibfile}{\BIBPATH exbibcommon.bib,% \BIBPATH exbibconcat.bib}

- (b) for each item appearing multiple times:
	- i. create a corresponding entry in the exbibcommon.bib file;
	- ii. remove each appearance of it in exbibconcat.bib;
	- iii. this is the perfect time for correcting inconsistent references (title, list of authors, page numbers, etc)! Note that this process requires a lot of time, as it is the slowest in the bibliography merging process.
- 3. merge the bibliography strings:

<span id="page-51-1"></span> $12$ You may ask your authors to do so if you send them editor's notes.

(a) add the exbibstrings.bib file to the list of bibliography files by setting the proceedings bibliography files to:

\renewcommand{\procbibfile}{\BIBPATH exbibstrings.bib,% \BIBPATH exbibcommon.bib,\BIBPATH exbibconcat.bib}

- (b) merge the common strings. For each string shared by several items:
	- i. define the corresponding string in the exbibstring.bib file. For instance, for the IEEE Transactions on Acoustics, Speech, and Signal Processing, add:

```
@string{IEEE-TASSP = "{IEEE Trans. Acoust., Speech,
  and Signal Proc.}"}
```
ii. use this definition (e.g. IEEE-TASSP) to replace any appearance of its in the exbibconcat.bib file. For instance, use:

```
@article{paper027:Mcaulay86,
  Author = {Robert J. McAulay and Thomas F. Quatieri},
  Title = {Speech Analysis/Synthesis Based on a%
      Sinusoidal Representation},
  Journal = IEEE-TASSP,
  Volume = {34},
  Number = {4},
  Pages = {744 - 754},
  Year = \{1986\}
```
- 4. updating papers once the general bibliography is ok:
	- (a) for each paper:
		- i. generate a new bibliography file  $(e.g. p_027.bib$  for  $p_027.tex)$ that included only their own non-common bibliography items remaining in the exbibconcat.bib file;
		- ii. edit each paper so that it uses both this new bibliography file (p\_027.bib) together with the exbibcommon.bib and the exbibstrings.bib files. This will provide common and coherent contents to both local and general bibliographies. Since the p\_027.tex file is placed in the papers/pdftex/p\_027/ folder, its bibliography insertion will then become something like: \bibliography{../../exbibstrings.bib,%
			- ../../exbibcommon.bib,p\_027.bib}
	- (b) re-run LATEX on all papers, using the buildpapers Unix script (see sec. [4.6.1\)](#page-46-0). This script also copies all resulting PDFs to the right place.
	- (c) if you did not use the previous script, copy all PDF papers to the papers/ folder. The buildcppdfpapers Unix script (see sec. [4.6.2\)](#page-48-0) can do it for you, for instance if you changed some of the papers but not all, and do not remember which were to be copied.

You are now done with bibliography merging, and are ready to re-run LAT<sub>EX</sub> on the proceedings using the compil=backref options as many times as necessary to provide proper back-references and page numbering.

## 5.2 Some considerations on bibliographies

#### 5.2.1 Which bib styles for the templates?

Concerning the paper bibliography style, each conference has its own style, often derived from other ones. For instance, the DAFx-06 templates were using the IEEEbib.bst style. It however is quite old (1993), and not as compact as the latest IEEEtran.bst. As the DAFx proceedings use the order of appearance and not alphabetical sorting (as do the IEEE publications it was inspired from), the more recent IEEEtranS.bst style was not suited. The DAFx-06 templates were corrected so as to use IEEEtran.bst instead of IEEEbib.bst before insertion of papers into the proceedings.

## 5.2.2 Which bib styles for the general bibliography?

Concerning the general bibliography, the style may be a bit different, as it does not need any numbering. Moreover, we want alphabetical sorting this time, in order to simplify the search for any particular author cited. Therefore, we need to use another bibliographic style than the paper templates one!

The style to use has to look more like APA style, with the first author's last name coming first. For that reason, we used the newapa style, and derived the newapave style with minor cosmetic tweaking (those styles have no numbering, the author list is like "Lastname, F.", etc).

#### 5.2.3 Right-flushing the biblio back-references

Usually, the back-references provided by the hyperref package are a list of numbers that follow the end of the bibliographic items (after the last dot). For instance in the example using the newapa bibliographic style, one would obtain:

> Arfib, D. (1998). Different ways to write digital audio effects programs. In Proc. of the COST-G6 Workshop on Digital Audio Effects (DAFx-98), Barcelona, Spain, (pp. 188–91). 6, 11, 16, 22, 29

We modified the newapa.bst (resp. newapa.sty) file by making slight changes (but in many places), and renamed it newapave.bst (resp. newapave.sty) for the DAFx-06 proceedings. This modification process was carried out to provide some changes and adjustements in the bibliography style and layout (no parenthesis around page numbers nor around the year; and year is placed at the end), as well as right-flushed back-references. Using the newapa bibliographic style, the previous example is then modified in:

> Arfib, D. Different ways to write digital audio effects programs. In Proc. of the COST-G6 Workshop on Digital Audio Effects (DAFx-98), Barcelona, Spain, pp. 188–91. 1998. 6, 11, 16, 22, 29

With the color links, it is visually easier to see the back-references when they are right-flushed that when they are left-flushed. If you wanted to apply the rightflushed back-references to another style, here is the only trick to keep from the hack. Edit the function that displays the last item of the bibliographic element list (output.year.check in our case, because it was reformatted) so as to add a \hfill at the end of that command (the year definition in our example):

```
FUNCTION {output.year.check}
{ year empty$
{ ''empty year in '' cite$ * warning$ }
{ write$
   `` (" year * extra.label * '')" *
    mid.sentence 'output.state :=
  }
if$
}
```
Important note: if the last displayed item (in our case, the year) was not in last position, you also need to edit the following functions defined under the FUNCTION {name} format (not exhaustive list): article, book, booklet, inbook, incollection, inproceedings, manual, masterthesis, misc, phdthesis, proceedings, techreport, and unpublished. For instance:

```
FUNCTION {misc}
{ output.bibitem
 format.authors output
 author format.key output % added
 output.year.check \% added
 title howpublished new.block.checkb
 format.title output
 new.block
 howpublished output
 new.block
 note output
 fin.entry
```
was replaced with:

```
FUNCTION {misc}
{ output.bibitem
 format.authors output
  author format.key output
 title howpublished new.block.checkb
 format.title output
 new.block
 howpublished output
 new.block
 note output
  output.year.check % moved
  fin.entry
```
The Unix diff command may help you to compare the original (newapa.bst) and modified (newapave.bst) versions of the bibliography style files.

#### 5.2.4 Ensuring that the biblio back-references are right-flushed

With this hack in the bibliography style, all bibliography back-references should appear as right-flushed. However, it sometimes does not work, due to some LAT<sub>EX</sub> formatting mechanisms I am not competent to identify. Then, sometimes, a list of numbers will see its last item appearing alone on next line, even though there obviously was enough space on the previous line where the other numbers appear. I noticed that some minor reformatting of the concerned bibliographic item could solve this issue. There is no way to automatically do this, nor general rule, only a few tricks I found efficient to solve this issue in 6 items of the DAFx-06 proceedings:

- moving from optional to compulsory a bib item field;
- replacing a  $---$  by a  $---$  (arg! so ugly...);
- adding a missing space  $(e.q.$  between the thesis number and the URL);
- using hyphenation at your advantage: you may sometimes get a reference for which the layout will not hyphen the end of the title, just before the last line (this is the reason I suspect to mess the whole process behind the \hfill command).

## 5.3 Quality and production

We present here some other ideas dealing with the production and the quality of the proceedings. Indeed, to provide the best possible quality proceedings, you may have to edit the individual papers (see sec. [5.3.1\)](#page-55-0), which can be simplified by sending notes to authors before they submit the final version (see sec. [5.3.2\)](#page-56-0). You may also want to use only LATEX, which may require to convert all Word files to LATEX when the proceedings templates are provided in the 2 formats to authors (see sec. [5.3.3\)](#page-57-0). The last comments are about the graphical quality (sec. [5.3.4\)](#page-57-1) and the necessary font embedding in the PDF images (see sec. [5.3.5\)](#page-57-2).

### <span id="page-55-0"></span>5.3.1 Editing the papers

For each paper, we checked:

- proper use of US letter instead of A4 format;
- title has a \break at the right place;
- affiliation type chosen is the good one and has the minimal size;
- affiliation is properly layed out;
- author's email exists and works;
- captions are italic, with a "." at the end;
- all figures are referenced in the text;
- bibliographic items have a volume and number, as well as page number or preprint number (AES convention);
- bibliographic items are using generally defined strings, so as to be identical each time they are cited;
- math units: Physics convention is roman, not italic (*i.e.* not LaTeX's math style). Ex: 5 Hz, and not  $5Hz$ .

So as to ensure a uniform look, we changed for all papers:

- the URL font to sans-serif, as its default font is too wide. We added the following command in the preamble of each paper: \usepackage{url}\urlstyle{sf}
- all  $\href{of}{}G$  commands related to URL (*i.e.* all except emails) where converted to URL, as it is more apropriated (it does the hyphenations for you and most of the time it does it better).

Some not-so-minor comments:

- the only way to do a valid line breaks (with the dafx06.sty style) in the paper title was not with  $\neq$ , nor  $\setminus$ , but with the  $\break$  command (we also noticed that using \linebreak creates unbalanced titles). That way, it works similarly for both the title and the pdftitle in metadata.
- using the balance.sty package allows to well balance the last page, which is especially useful for the bibliography.

### <span id="page-56-0"></span>5.3.2 Improving the layout quality: Sending edition notes to authors

In order to improve the quality of the proceedings, we listed many common errors and gave a feedback to authors of all accepted papers. This is how we proceeded:

- 1. examine all papers and list the common errors and electronic paper info (PDF version, PDF generator, valid hyperref, etc) (10 h);
- 2. create the full list of problems, in an .csv file, with papers' title, index and author's email  $(1/2 h)$ ;
- 3. fill in, column by column, the data (30 h) with people's errors;
- 4. write a Perl script to convert info in this file into usual sentences and indications of what to do in order to improve the paper quality (4 h);
- 5. write an AppleScript converting this text file into a list of email texts, ready to be sent to authors (4 h).

Those scripts are not provided in the package, but could be on popular demand.

### <span id="page-57-0"></span>5.3.3 Manual Word to LATEX conversion

If you really want to automatize all the processes in you proceedings making, you may want to get rid of non-LATEX generated documents. If you really cannot ask the conference authors to use LATEX, you will have to convert files by yourself. From our experience in DAFx-06, here are the steps to follow:

- 1. copy and paste the whole text;
- 2. update the header (author, title, affiliation);
- 3. add sections, subsections, etc. according to the original text;
- 4. insert figures and tables with the proceedings template style;
- 5. update captions with the proceedings template style;
- 6. update labels and references for figures and tables;
- 7. edit equations (inside the text and as separated formulae);
- 8. update labels and references for equations ;
- 9. update labels and references for sections, subsections, etc.;
- 10. replace all Word quotes by LAT<sub>EX</sub> quotes (double "", and single " quotes) to avoid they disappear (Unicode-related issue);
- 11. correct any specific formatting such as italic, capitals, bold, etc;
- 12. remove useless hyphenations "-" produced as line breaks by Word;
- 13. replace remaining hyphens by the proper corresponding one: hyphen  $\cdot\cdot\cdot$ , semi-quadratin  $\prime$  -' and quadratin  $\prime$ -'.

#### <span id="page-57-1"></span>5.3.4 How to ensure the graphical quality?

The best way to ensure excellent quality for you graphics in the electronic version of you proceedings consists in using vectorial images, *i.e.* postscript (.ps or .eps) or .pdf files. It should be the same for the printed version, except that the font problem with Matlab described in sec. [5.3.5](#page-57-2) may imply to convert vectorial images to bitmap images (such as .png or .gif).

### <span id="page-57-2"></span>5.3.5 How to ensure your fonts are embedded in the PDF?

With Matlab, the system fonts such as Arial or Helvetica are not embedded at all in the .pdf nor in the .eps file. This can be checked by converting any of the two into another format using Ghostscript. For instance, converting a .pdf to .ps using pdf2ps will show the following log info:

\*\*\*\* Warning: Fonts with Subtype = /TrueType should be embedded. The following fonts were not embedded:

```
Arial-ItalicMT
                     ArialMT
**** This file had errors that were repaired or ignored.
**** The file was produced by:
**** >>>> pdfTeX-0.14h <<<<
**** Please notify the author of the software that produced this
**** file that it does not conform to Adobe's published PDF
**** specification.
```
You can check the same by processing a PDF files produced by Matlab using Acrobat Distiller (\$), and you will get the same errors..

Therefore, when printing on a system that is not yours (and that may be the one you will use to print the proceedings), the printer may be set such as not to replace a missing font by a similar one. Then, Matlab text can be totally scrapped, replaced by other numbers, letters, and so on!

One first step of a solution was to use Acrobat Professional (\$), with the PitStop plug-ins (\$ again), and set is so as to create a report and solve problems concerning partially or not embedded fonts. Unfortunately, the problem is not exactly the font embedding, but the glyph table mapping that is wrong. Another solution consists in converting the PDF files into a bitmap format. It is quite dirty, since it pixellizes a vectorial image, but at least, it is able to print! For instance, we converted .pdf images with font problems into .png format, with a figure width of 8cm and a 600 dpi resolution (this seems too much resolution for printers, as 300 dpi may be enough), and it did the trick.

It now seems that you have all the necessary files and information with a functional and complete example in order to produce you own conference proceedings! Have fun using confproc!!!

confproc is Copyright  $\odot$  2007 by Vincent Verfaille <vincent@music.mcgill.ca>

There is no warranty for the confproc package. I provide confproc 'as is', without warranty of any kind, either expressed or implied, including, but not limited to, the implied warranties of merchantability and fitness for a particular purpose. The entire risk as to the quality and performance of confproc is with you. Should confproc prove defective, you assume the cost of all necessary servicing, repair, or correction.

The configure package may be distributed and/or modified under the conditions of the LAT<sub>E</sub>X Project Public License (see [\[4\]](#page-77-0)), either version 1.2 of this license or (at your option) any later version.

The latest version of this license is in <http://www.latex-project.org/lppl.txt> and version 1.2 or later is part of all distributions of LATEX version 1999/12/01 or later.

# 6 Implementation

Please note: The macros containing a '<sup>@</sup>' are internal commands. They do not belong to the user interface and should not be called directly by the end user! You may get unpredictable results if you don't know what you are doing. Internal macros may be changed by me without announcement or warning, so be careful. Use them at your own risk if you cannot resist...

## 6.1 Initialization

As you can see, this package is based on the book package for all its layout aspects.

722 (\*package) 723 \LoadClass{book}

## 6.2 Option declaration

## 6.2.1 Options of the book package

Right now, options about paper size and font sizes are used to set the document a4paper parameters. For paper size, only a4paper:

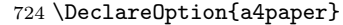

- 725 {\setlength\paperheight {297mm}%
- 726 \setlength\paperwidth {210mm}%
- 727 \setlength\oddsidemargin {-4.95truemm}%
- 728 \setlength\evensidemargin {-10.95truemm}%
- 729 \def\shiftsafourpaper{}}

### letterpaper and letterpaper:

- 730 \DeclareOption{letterpaper}
- 731 {\setlength\paperheight {11in}%
- 732 \setlength\paperwidth {8.5in}%
- 733 \setlength\oddsidemargin {-4.95truemm}%
- 734 \setlength\evensidemargin {-4.95truemm}%
- 735 \def\shiftsletterpaper{}}

are defined. They are use to set the document and also passed to the book package.

736 \PassOptionsToPackage{a4paper,letterpaper}{book}

```
737 \PassOptionsToPackage{a4paper,letterpaper}{hyperref}
```

```
10pt,11pt,12pt Only three font sizes are supported yet (namely 10pt, 11pt and 12pt), as it did not
                 seem obvious to me how bigger/smaller font sizes could be useful for proceedings.
```

```
738 \DeclareOption{10pt}{\renewcommand\@ptsize{0}}
```
- 739 \DeclareOption{11pt}{\renewcommand\@ptsize{1}}
- 740 \DeclareOption{12pt}{\renewcommand\@ptsize{2}}
- oneside Both oneside and twoside options are re-defined, exactly as they were in the book twoside package:
	- 741 \DeclareOption{oneside}{\@twosidefalse \@mparswitchfalse%
	- 742 \def\conf@WithClearsinglepage{}}

```
743 \DeclareOption{twoside}{\@twosidetrue \@mparswitchtrue%
```

```
744 \def\conf@WithCleardoublepage{}}
```
onesidepapers Right now, they are not passed to the book package. We define both onesidepapers twosidepapers and twosidepapers options, to allow or not for a double page clear after each paper (so that they all start on a right and odd page, as for chaters in a book):

```
745 \DeclareOption{onesidepapers}{%
746 \def\conf@WithClearsinglepagePapers{}}
747 \DeclareOption{twosidepapers}{%
748 \def\conf@WithCleardoublepagePapers{}}
```
## 6.2.2 Options passed to the hyperref package

In its very first version, the confproc package was passing the following hyperrref-specific options to it: colorlinks, colorlinks and colorlinks=true, colorlinks=false, linkcolor, citecolor, urlcolor, pagecolor, bookmarksopen, bookmarksopen=true, bookmarksopen=false. Not knowing how to use the keyval package, I used a simple and dirty trick, re-defining and passing these options, but it was limitating the customization of hyperref to what I believed was useful. So, to remove this biais, I treat them as any unknown options, that are passed to the hyperref package. If you decide to use other options of hyperref, you may unfortunately break some of the mechanisms for the proceedings making.

## 6.2.3 Options specific to the confproc package

## Compilation step:

changes the page numbering and the speed of the LATEX run. For working on the compil=bibmerge bibliography merging process with compil=bibmerge:

- 749 \DeclareOption{compil=bibmerge}
- 750 {\typeout{confproc: LaTeX run-> bib. items only (merging process)}%
- 751 \def\conf@BibMerge{}}
- compil=bibbackref The compil=bibbackref option is to be used to create proper index and table of contents page numbering, as well as back-references:

#### 752 \DeclareOption{compil=bibbackref}

- 753 {\typeout{confproc: LaTeX run-> generating biblio back references}%
- 754 \def\conf@BibBackRef{}}
- compil=last The compilation option compil=last option is to be used at last (when all proper page numbers and back references have been generated):

```
755 \DeclareOption{compil=last}
```

```
756 {\typeout{!!! confproc: LaTeX run-> LAST !!!}%
```

```
757 \def\conf@FinalVersion{}}
```
## Draft/final

draft The draft option is passed to the pdfpages package to speed up LATEX runs: 758 \DeclareOption{draft}

- {\typeout{confproc: not including PDF files}%
- \PassOptionsToPackage{draft}{pdfpages}%
- 761 \def\conf@DoNotIncludePDFs{}}

final as well as the final option (no speed up of LAT<sub>EX</sub> runs):

\DeclareOption{final}

- {\typeout{confproc: including PDF files}%
- \PassOptionsToPackage{final}{pdfpages}%
- \def\conf@IncludePDFs{}}

## Electronic/printed

electronic For an electronic document (color hyperlinks), we define the electronic option:

- \DeclareOption{electronic}%
- {\typeout{confproc: adding colors for hyperlinks}%
- \PassOptionsToPackage{colorlinks=true}{hyperref}%
- \def\conf@procWithColors{}}

### printed For a printed document (black hyperlinks), we define the printed option:

#### \DeclareOption{printed}%

- {\typeout{confproc: hyperref with no color for hyperlinks}
- \PassOptionsToPackage{colorlinks=false}{hyperref}%
- \def\conf@procWithoutColors{}}

#### Headers

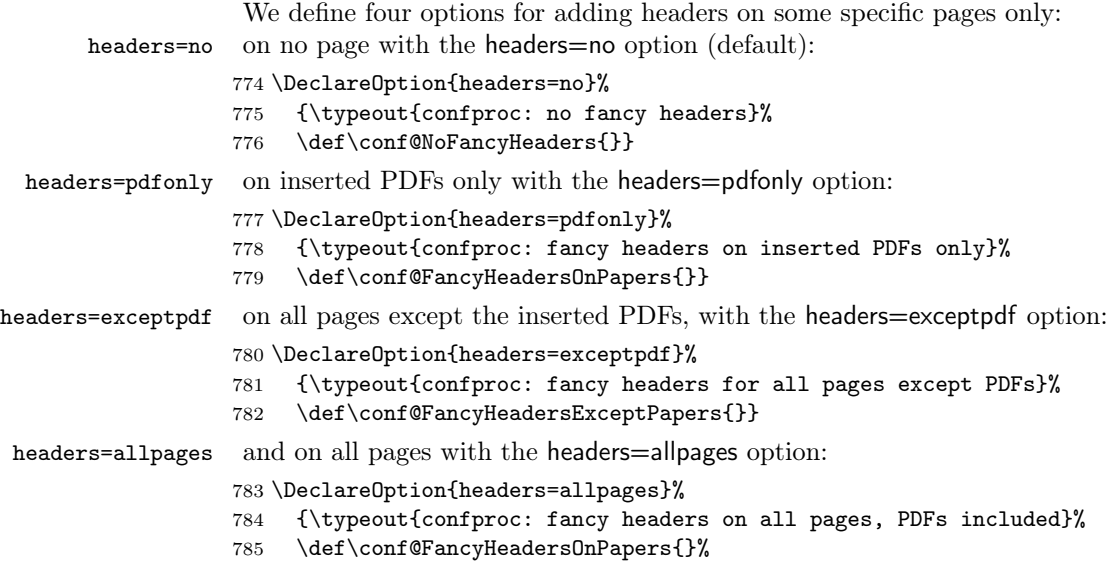

\def\conf@FancyHeadersExceptPapers{}}

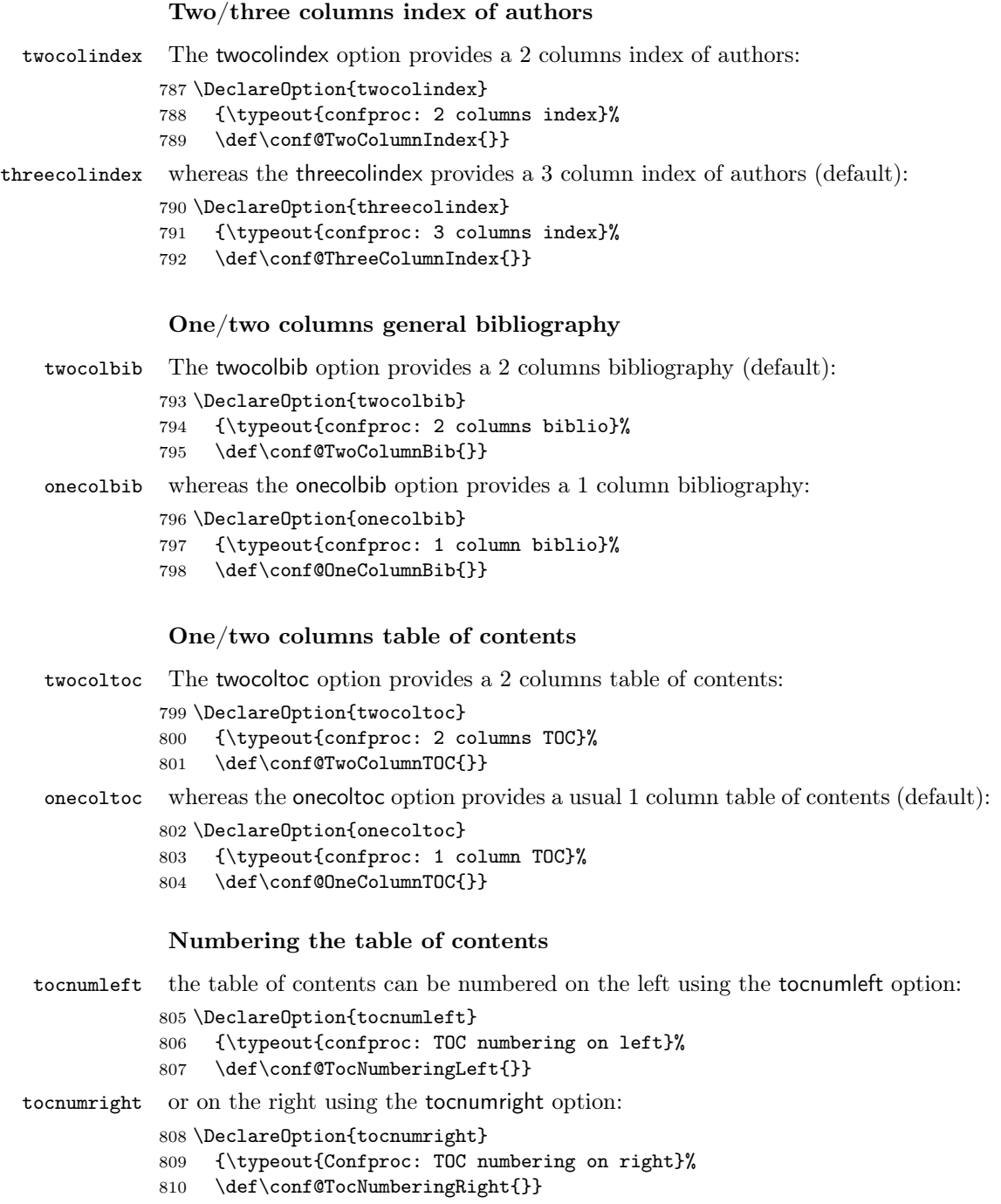

### Moving footer with page number

movepagenumbers Move the footer (to check page numbers) with the movepagenumbers option:

- \DeclareOption{movepagenumbers}
- {\typeout{confproc: moving page numbers to check PDFs numbering}%
- \def \conf@TestPageNumbering{}}

#### Clearpage

clear single or double page, depending if the document is oneside or twoside, with clearsinglepage the clearsinglepage and cleardoublepage options: cleardoublepage Is THIS STILL USEFUL???

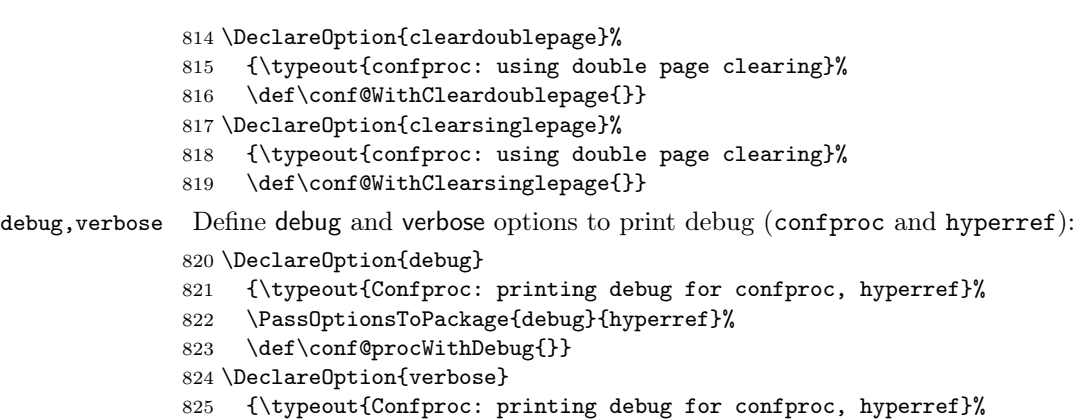

- \PassOptionsToPackage{debug}{hyperref}%
- \def\conf@procWithDebug{}}

We are now done withe the options declarations.

## 6.3 Options processing

### 6.3.1 Unknown options

Give a warning for unknown options, and pass them by default to hyperref:

```
828 \DeclareOption*{\PackageWarning{procconf}%
```

```
829 {Unknown option '\CurrentOption'; passed to 'hyperref'}%
```

```
830 \PassOptionsToClass{\CurrentOption}{hyperref}}
```
### 6.3.2 Default values for options

Options that are not set by the user have the following default settings:

```
831 \ExecuteOptions{letterpaper,10pt,twoside,twosidepapers,%
```

```
832 compil=bibbackref,tocnumleft,onecoltoc,threecolindex,twocolbib,%
```
colorlinks=true,linkcolor=red,citecolor=blue,pagecolor=red,urlcolor=blue,%

```
834 bookmarksopen=true,bookmarksopenlevel=1,headers=no}
```
## 6.3.3 Options processing

Options can now be processed: 835 \ProcessOptions

## 6.4 Required packages

Several packages are included, among which many are required.

The graphicx package is for users to insert logos (first page, welcome letters):

```
836 \RequirePackage{graphicx}
```
Use the pdfpages package (core of this class) to insert the paers as PDF documents, page-by-page, as images:

837 \RequirePackage{pdfpages}

Use the fancyhdr package to customize the headers and footers so that they match those of the the paper templates:

```
838 \RequirePackage{fancyhdr}
```
Use the tocbibind package to change the \indexname command; its options are to disable automatic insertion in the table of contents (hand made insertion instead):

```
839 \RequirePackage[nottoc,notbib,notindex]{tocbibind}
```
Use the titletoc package (part of the titelsec package) to change the table of contents layout (order of text, numbers, fonts, etc.):

```
840 \RequirePackage{titletoc}
```
Use multitoc with the toc option for a two columns table of contents:

```
841 \ifdefined\conf@TwoColumnTOC
842 \RequirePackage[toc]{multitoc}
843 \fi
```
Use the index package to enable the creation of the index of authors:

```
844 \RequirePackage{index}
```
Use the multitoc package for a multi-columns table of contents or index:

```
845 \RequirePackage{multicol}
```
Also, when asking for a 2 or 3 columns index, redefine the \theindex environment (modified form the gatech-thesis-index.sty package) as:

```
846 \ifdefined\conf@TwoColumnIndex
```

```
847 \renewenvironment{theindex}{%
```

```
848 \if@twocolumn \@restonecolfalse
```

```
849 \else \@restonecoltrue \fi
```

```
850 \vspace*{-0.8cm}
```

```
851 \section*{{\procindexname}}
```

```
852 \let\item\@idxitem
```

```
853 \columnseprule \z@
```

```
854 \columnsep 35\p@
```

```
855 \begin{multicols}{2}[%
```

```
856 \ifx\index@prologue\@empty\else
```

```
857 \index@prologue
```

```
858 \bigskip
859 \fi]%
860 \parindent\z@
861 \parskip\z@ \@plus .3\p@\relax
862 }{\end{multicols}%
863 \if@restonecol \onecolumn
864 \else \clearpage \fi}
865 \else
866 \ifdefined\conf@ThreeColumnIndex%
867 \renewenvironment{theindex}{%
868 \if@twocolumn \@restonecolfalse
869 \else \@restonecoltrue \fi
870 \vspace*{-0.8cm}
871 \section*{{\procindexname}}
872 \let\item\@idxitem
873 \columnseprule \z@
874 \columnsep 35\p@
875 \begin{multicols}{3}[%
876 \ifx\index@prologue\@empty\else
877 \index@prologue
878 \bigskip
879 \fi]%
880 \parindent\z@
881 \parskip\z@ \@plus .3\p@\relax
882 }{\end{multicols}%
883 \if@restonecol \onecolumn
884 \else \clearpage \fi }
885 \fi
886 \fi
```
Use the sectsy package to change the sections font in the table of contents:

```
887 \RequirePackage{sectsty}
```
Use the newapave style for the general bibliography:

```
888 \newcommand{\confcite}[1]{\cite{#1}}
889 \RequirePackage{newapave}
```
If you do not wish to use the one developed for DAFx-06 but prefer to use the original newapa style, replace this last line in confproc.cls by:

#### \RequirePackage{newapa}

Links in the PDF files require to use the color package:

\RequirePackage{color}

We predefine here the names and values for the color links, so that they can be used:

```
891 \definecolor{colorforlink}{rgb}{0,0,0.5}
892 \definecolor{colorforpage}{rgb}{0,0,0.5}
893 \definecolor{colorforcite}{rgb}{0,0.5,0}
894 \definecolor{colorforurl}{cmyk}{0,1,0,0}
```
together with the hyperref package with the following default options:

```
895 \RequirePackage[pdftex,raiselinks,hyperindex,backref,pagebackref,%
```
896 plainpages=false,pdfpagelabels,breaklinks,linktocpage,%

```
897 pdfstartview=XYZ]{hyperref}
```
and with the hypcap package, for including floats (figures or tables):

```
898 \RequirePackage[figure,table]{hypcap}
```
## 6.5 Proceedings specific commands

We now define the default values of some proceedings-specific commands.

### 6.5.1 PDF metadata

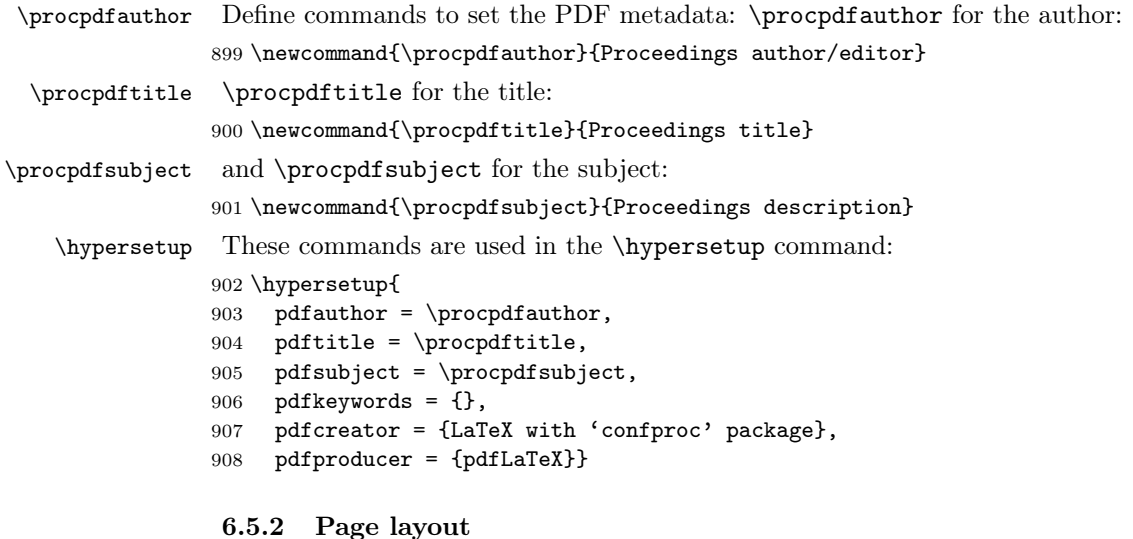

The proceedings default page layout is:

```
909 \topmargin 0truept
910 \headheight 12truept
911 \footskip 0truept
912 \textheight 229truemm
913 \textwidth 175truemm
914 \voffset -28truept
915 \headsep 20truept
```
Those values may be changed in the preamble, depending on your paper template.

## 6.5.3 Special section names

We define the names of the table of contents (as it should appear in itself):

```
916 \renewcommand{\contentsname}{\vspace*{-0.8cm}\Large %
```

```
917 \bfseries Conference Program}
```
of the index of authors (in the document and in the table of contents):

918 \newcommand{\procindexname}{\large \bfseries Index of Authors}

and of the general bibliography (in the document and in the table of contents):

```
919 \newcommand{\procbibname}{\large \bfseries Full Bibliography}
```
## 6.5.4 Header and footer

We first define the default header:

```
920 \newcommand{\proclhead}{\em{\small{Proceedings of the blah blah blah}}}
and the default footer:
```
921 \newcommand{\proccfoot}{{\vskip 11mm}{\small Proc-\thepage}}

We now define the default page styles for use with headers:

```
922 \pagestyle{fancyplain}
```
together with the corresponding settings:

```
923 \renewcommand{\headrulewidth}{0pt}
924 \renewcommand{\footrulewidth}{-5mm}
925 \lhead{\proclhead}
926 \rhead{}
927 \lfoot{}
928 \rfoot{}
929 \cfoot{\proccfoot}{}
```
Depending on the value of the headers option, we change the default page style:

```
930 \ifdefined \conf@FancyHeadersExceptPapers
931 \pagestyle{fancy}
932 \else
933 \pagestyle{empty}
934 \fi
We set the optional vertical shift for the footer (for checking page numbers):
```

```
935 \newlength{\procoptfootskip}
936 \ifdefined\conf@TestPageNumbering%
937 \setlength{\procoptfootskip}{3mm}%
938 \cfoot{\vskip \procoptfootskip \proccfoot}%
939 \else%
940 \setlength{\procoptfootskip}{0mm}%
941 \fi
```
## 6.5.5 Table of contents layouts

Using the titletoc commands, we define the default table of contents layout.

### Default

For right numbering: 942 \ifdefined\conf@TocNumberingRight we first set the left margin of papers inserted as sections:

```
943 \titlecontents{section}[2.5em]% left margin
```
we then set the table of contents spacing between 2 papers:

944 {\vspace\*{0.3em}}% space between two papers in the TOC and the filler and page number:

```
945 {}{}{\contentsmargin{0pt} \hfill \contentspage}% filler and page
```
For left numbering:

```
946 \else%
947 \dottedcontents{section}[]{\fillright}{}{1pc}
948 \titlecontents{section}[2.5em]%
949 {\vspace*{0.3em}}%
we set the left shift of page numbers:
950 {\hspace*{-2.5em}\contentspage\hspace*{2.5em}}% left shifting page num.
951 {\hspace*{-2.5em}\contentspage\hspace*{2.5em}}% idem
952 {}% filler and page
953 \fi
```
#### At document frontmatter

```
954 \newcommand{\tocmattertocstyle}{
```

```
Parts are used for the preamble:
955 \titlecontents{part}[-1em]{\addvspace{1pc}}%
956 {\contentspage\hspace*{3.2em}\contentsmargin{0pt}%
957 \makebox[0pt][r]{\huge\thecontentslabel\enspace}\large}%
958 {\contentspage\hspace*{3.2em}\contentsmargin{0pt}\large}%
959 {}[\addvspace{.5pc}]}
and chapters for each page for the preamble:
960 \titlecontents{chapter}[-1em]{\addvspace{1pc}}%
961 {\contentspage\hspace*{3.2em}\contentsmargin{0pt}%
962 \makebox[0pt][r]{\huge\thecontentslabel\enspace}\large}%
963 {\contentspage\hspace*{3.2em}\contentsmargin{0pt}\large}%
964 {}[\addvspace{.5pc}]
```
#### At document mainmatter

Parts are used for days, or for sessions of no days are used; chapters are used for sessions (if days are used); sections are always used for papers.

```
965 \ifdefined\conf@TocNumberingRight
966 \newcommand{\mainmattertocstyle}{
967 \titlecontents{chapter}[0pt]%
968 {\addvspace{1pc}\bfseries\itshape}%
969 {\contentsmargin{0pt}\bfseries%
970 \makebox[0pt][r]{\huge\thecontentslabel\enspace}\large}%
971 {\contentsmargin{0pt}\large}{}[\addvspace{.5pc}]%
972 \titlecontents{part}[0pt]%
973 {\addvspace{1pc}\bfseries}%
974 {\contentsmargin{0pt}\bfseries%
```

```
975 \makebox[0pt][r]{\huge\thecontentslabel\enspace}\large}%
976 {\contentsmargin{0pt}\large}{}[\addvspace{.5pc}]%
977 \else
978 \ifdefined\conf@TocNumberingLeft% default
979 \newcommand{\mainmattertocstyle}{%
980 \titlecontents{chapter}[0pt]%
981 {\addvspace{1pc}\bfseries \itshape}%
982 {\contentsmargin{0pt}\bfseries %
983 \makebox[0pt][r]{\huge\thecontentslabel\enspace}\large}%
984 {\contentsmargin{0pt}\large}{}[\addvspace{.5pc}]%
985 \titlecontents{part}[0pt]%
986 {\addvspace{1pc}\bfseries}%
987 {\contentsmargin{0pt}\bfseries %
988 \makebox[0pt][r]{\huge\thecontentslabel\enspace}\large}%
989 {\contentsmargin{0pt}\large}{}[\addvspace{.5pc}]%
990 }
991 \else
992 \newcommand\mainmattertocstyle{}
993 \fi
994 \fi
```
### At document backmatter

Sections are used to format/display the general bibliography and index of authors, but they appear as parts in the table of contents:

```
995 \ifdefined\conf@TocNumberingRight
996 \newcommand{\backmattertocstyle}{
997 \titlecontents{section}[]{}{}{}{}[]%
998 \titlecontents{part}%
999 [0pt] {\addvspace{1pc}} {\}{} {\}1000 {\contentsmargin{0pt} \large \hfill\contentspage}%
1001 [\addvspace{.5pc}]%
1002 }%
1003 \else%
1004 \ifdefined\conf@TocNumberingLeft%
1005 \newcommand{\backmattertocstyle}{%
1006 \titlecontents{section}[]{}{}{}[]%
1007 \titlecontents{part}%
1008 [0pt]%
1009 {\addvspace{1pc}}%
1010 {\contentspage\hspace*{2.5em}\contentsmargin{0pt}%
1011 \bfseries%
1012 \makebox[0pt][r]{\huge\thecontentslabel\enspace}%
1013 \large}%
1014 {\contentspage\hspace*{2.5em}\contentsmargin{0pt} \large}%
1015 {}%
1016 [\addvspace{.5pc}]%
1017 }%
1018 \else%
```

```
1019 \newcommand\backmattertocstyle{}%
1020 \fi%
1021 \fi
```
### 6.5.6 Headers/footers

The default page style (and corresponding headers and footers) is set for non PDF-inserted pages:

```
1022 \ifdefined\conf@FancyHeadersExceptPapers
1023 \newcommand{\otherpagestyle}{\pagestyle{fancy}}
1024 \newcommand{\thisotherpagestyle}{\thispagestyle{fancy}}
1025 \else
1026 \newcommand{\otherpagestyle}{\pagestyle{empty}}
1027 \newcommand{\thisotherpagestyle}{\thispagestyle{empty}}
1028 \fi
 and for PDF-inserted pages:
1029 \ifdefined\conf@FancyHeadersOnPapers
1030 \newcommand{\PDFpagestyle}{\thispagestyle{fancy}}
1031 \else
1032 \newcommand{\PDFpagestyle}{\thispagestyle{empty}}
1033 \fi
```
Using the sectsty package, all chapters have the same font in the table of contents:

```
1034 \chapterfont{\thisotherpagestyle}
```
\clearsingleordoublepage We then define what the \clearsingleordoublepage stands for, depending if the document is single-sided or double-sided:

```
1035 \ifdefined\conf@WithCleardoublepage
1036 \newcommand{\clearsingleordoublepage}{\cleardoublepage}
1037 \else
1038 \ifdefined\conf@WithClearsinglepage
1039 \newcommand{\clearsingleordoublepage}{\clearpage}
1040 \else
1041 \newcommand{\clearsingleordoublepage}{\cleardoublepage}
1042 \fi
1043 \fi
```
### 6.5.7 Creating back-references

We declare the commands related to bibliography insertion, depending on the compilation option, using the back-references previously generated:

```
1044 \ifdefined\conf@FinalVersion
1045 \newcommand{\UseBackRef}{}
 and generating the back-references to be used in the last compilation:
1046 \else
1047 \newcommand{\CreateBackRef}{}
1048 \fi
```
### 6.5.8  $X$  and  $Y$  shifts

```
\text{LareXxShift} We now define the X and Y shifts for LATEX (\LaTeXxShift and \LaTeXyShift)
\LaTeXyShift and Word (\WordxShift, \WordyShift) generated papers as lengths:
 \WordxShift
1049 \newlength{\LaTeXxShift}
 \WordyShift
1050 \newlength{\LaTeXyShift}
            1051 \newlength{\WordxShift}
             1052 \newlength{\WordyShift}
              Their default values are set to those used for the example, depending on the
              document formant (A4/letter):
             1053 \ifdefined\shiftsafourpaper
            1054 \setlength{\LaTeXxShift}{0pt}
            1055 \setlength{\LaTeXyShift}{28pt}
```

```
1056 \setlength{\WordxShift}{10pt}
1057 \setlength{\WordyShift}{-40pt}
1058 \else
1059 \ifdefined\shiftsletterpaper
1060 \setlength{\LaTeXxShift}{8.45pt}
1061 \setlength{\LaTeXyShift}{-3pt}
1062 \setlength{\WordxShift}{10pt}
1063 \setlength{\WordyShift}{-40pt}
1064 \fi
1065 \fi
```
## 6.5.9 Paper insertion commands

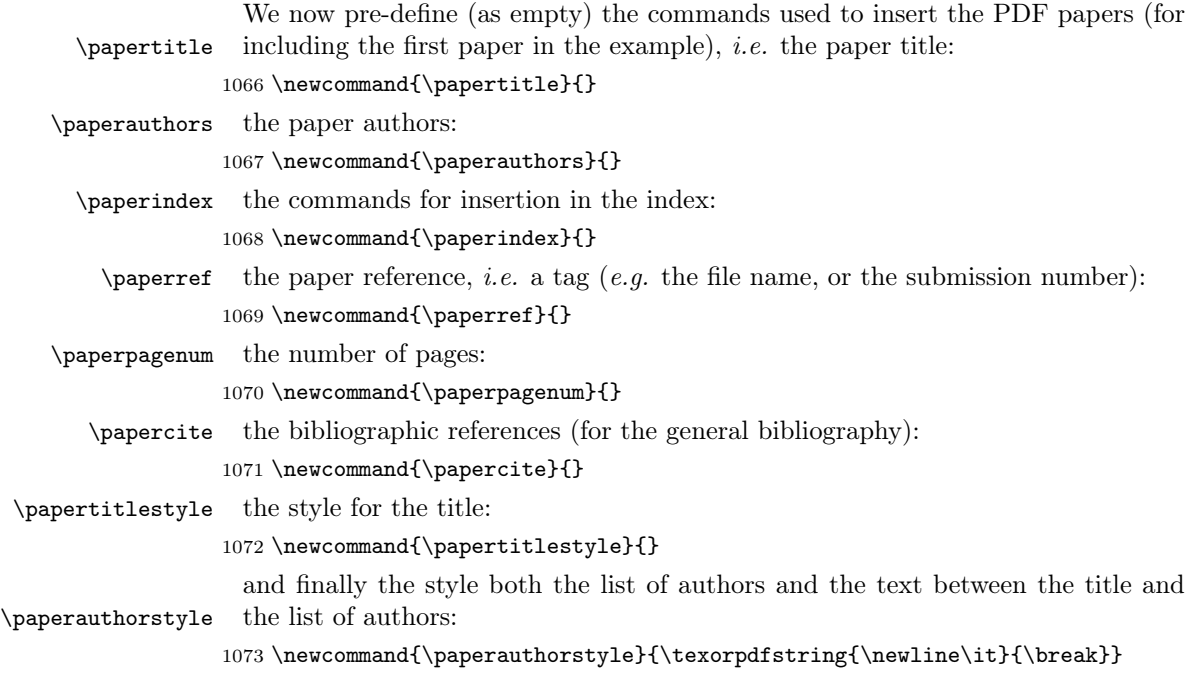
### paperpagenum A new counter paperpagenum is added, for the number of pages of a paper:

#### 1074 \newcounter{paperpagenum}

\proctoctitleauthor The \proctoctitleauthor command defines the style for title/author entry in the table of contents using the style \papertitlestyle for the paper with title \papertitle and the style \paperauthorstyle for the paper with authors \paperauthors :

```
1075 \newcommand{\proctoctitleauthor}[2]{%
1076 \texorpdfstring{{\papertitlestyle#1}{\paperauthorstyle#2}}%
1077 {{\papertitlestyle#1}}}
```
We chose to insert both the paper title and the list of authors in the table of contents, whereas only the title is inserted as a section in the bookmark. Then, the authors will be inserted, for each of them, as a subsection in the \procinsertpaper command.

\procinsertpaper We now come to the paper insertion \procinsertpaper command, one of the most important command of the whole class.

```
1078 \newcommand{\procinsertpaper}[9]{
```
It has the following 9 arguments: i) X and Y shifts (with a space in between), ii) number of pages, iii) a reference, iv) the title, v) the list of authors, vi) the index entries, vii) the citations for the general bibliography, viii) the PDF file name and ix the bookmark entries for the authors. The insertion is made in two steps. First, the number of pages is set, and the index entries are given (for proper links from the index of authors to the paper's first page):

```
1079 \setcounter{paperpagenum}{#2}
1080 #6%
```
and the first page of the paper is inserted with proper offsets, filename, reference, title, list of authors:

```
1081 \includepdf[noautoscale,offset= #1,pages=1,%
1082 linktodoc,linkname=\PAPERPATH #8.pdf,%
1083 addtotoc={1, section, 1, \proctoctitleauthor{#4}{#5}, #3},%
1084 pagecommand = {#9\PDFpagestyle}%
1085 ]{\PAPERPATH #8.pdf}%
```
Note where the bookmark entries are placed (argument #9): it was the only place I found where the bookmark link would be valid<sup>[13](#page-72-0)</sup>.

The second step consists in inserting the reminding pages. In the case of bibliography merging, we do not care yet about proper page numbering, but we want to see each paper's first and last page:

```
1086 \ifdefined\conf@BibMerge%
1087 \includepdf[noautoscale,offset= #1,pages=\thepaperpagenum,%
1088 linktodoc,linkname=\PAPERPATH #8.pdf,%
1089 ]{\PAPERPATH #8.pdf}%
1090 \PDFpagestyle{}%
1091 \confcite{#7}%
```
<span id="page-72-0"></span> $13$ if you check in the electronic version of the DAFx-06 proceedings, you will see what happens with unproper links... You will be directed to the second page of the paper!

 \ifdefined\conf@procWithDebug \typeout{confproc: bibliography insertion only} \fi

\else

If running LATEX to create proper back-references, we insert all remaining pages except the last one (decrementing the page number), that is replaced by references to the paper's bibliographic items:

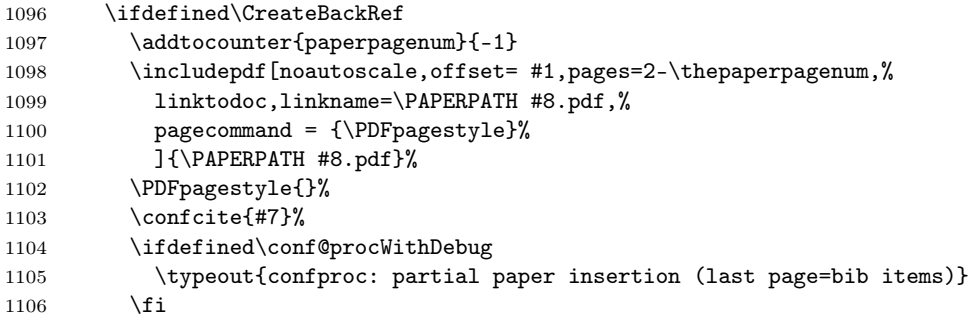

Otherwise, for the last run (assuming that proper back-references were created), all remaining pages are inserted:

```
1107 \else
1108 \ifdefined\UseBackRef
1109 \includepdf[noautoscale,offset= #1,pages=2-,%
1110 linktodoc,linkname=\PAPERPATH #8.pdf,%
1111 pagecommand = {\PDFpagestyle}%
1112 ] {\PAPERPATH #8.pdf}%
1113 \setminusfi
1114 \ifdefined\conf@procWithDebug
1115 \typeout{confproc: full paper insertion (last LaTeX run)}
1116 \overrightarrow{fi}1117 \overrightarrow{fi}1118 \fi
1119 \ifdefined\conf@procWithDebug
1120 \typeout{---> file: #8.pdf (#2 pages)}
1121 \typeout{---> title: #4}
1122 \typeout{---> author(s): #5}
1123 \typeout{---> index: #6}
1124 \fi
```
In any case, we go to next page, so that bookmarks go to the right spot:

\newpage

Then, depending if we want all papers to start on the right page or not, we do a \leardoublepage:

```
1126 \ifdefined\conf@WithClearsinglepagePapers
```

```
1127 \clearpage
```

```
1128 \else
```

```
1129 \ifdefined\conf@WithCleardoublepagePapers
1130 \cleardoublepage
```

```
1131 \fi
1132 \fi
1133 }
```
### 6.5.10 Modifying the bibliography style

\bibhang We now set the commands \bibhang, \itemindent and \leftmargin for the \itemindent general bibliography layout:

```
\leftmargin 1134 \setlength{\itemindent}{-2em}
            1135 \setlength{\leftmargin}{1em}
```

```
1136 \setlength{\bibhang}{0.5em}
```
We redefine the **\thebibliography** environment, for proper use and insertion of the new section title in the table of contents. We also slightly reduce the space between bibliography item blocks (cosmetics change):

```
1137 \def\thebibliography#1{%
1138 \section*{\bibname}
1139 \addcontentsline{toc}{part}{\bibname}
1140 \list
1141 {\relax}{\setlength{\labelsep}{0em}
1142 \setlength{\itemindent}{-\bibhang}
1143 \setlength{\leftmargin}{\bibhang}}
1144 % \def\newblock{\hskip .11em plus .33em minus .07em} % ORIGINAL
1145 \def\newblock{\hskip 0em plus 0.0em minus .07em} % DAFx-06
1146 \sloppy\clubpenalty4000\widowpenalty4000
```

```
1147 \sfcode'\.=1000\relax}
```
### 6.5.11 Table of contents insertion

### \proctableofcontents The \proctableofcontents command inserts the table of contents, adds it to the PDF bookmark, and switches to the corresponding section style for insertion in the table of contents:

1148 \newcommand{\proctableofcontents}{%

- 1149 \tocmattertocstyle
- 1150 \clearsingleordoublepage
- 1151 \addtocontents{toc}{\protect\vspace\*{-1.3cm}}
- 1152 \pdfbookmark[0]{Program}{contents}
- 1153 \tableofcontents

```
1154 \clearsingleordoublepage
```

```
1155 }
```
### 6.5.12 Organize the program by days or sessions

\procday The \procday command inserts the day given as argument in the table of contents:

```
1156 \newcommand{\procday}[1]{%
1157 \phantomsection%
1158 \addcontentsline{toc}{part}{#1}}
```
- \session The \session command inserts the session name given as argument in the table of contents:
	- 1159 \newcommand{\session}[1]{%
	- 1160 \phantomsection%
	- 1161 \addcontentsline{toc}{chapter}{#1}}

#### 6.5.13 Paper switch

\paperswitch The \paperswitch command will be redefined in the expapersswitch.tex file, containing information about all papers. It is therefore declared empty: 1162 \newcommand{\paperswitch}{}

#### 6.5.14 Set the bibliographic items to be inserted

- \setbibitems The \setbibitems command defines the bibliography items to be inserted, depending on the compilation option.
	- 1163 \newcommand{\setbibitems}{%

We first set in a 2 columns format if needed:

- 1164 \ifdefined\conf@TwoColumnBib%
- 1165 \twocolumn
- $1166$  \fi

If working on the merging process, all bibliographic items are inserted (so that one can see duplicates):

```
1167 \ifdefined\conf@BibMerge%
1168 \nocite{*}%
```
Otherwise, there no need to insert the citations (they already are inserted as the last page):

```
1169 \else%
1170 \clearsingleordoublepage%
1171 \fi%
```
We finally set the bibliography name accordingly to the user-defined value.

```
1172 \renewcommand{\bibname}{\procbibname}
1173 %% \addcontentsline{toc}{part}{\procbibname}
1174 }
```
#### 6.5.15 General bibliography introduction

### \procbibintro The \procbibintro cmd defines the introduction text the general bibliography as the first inserted bibliographic item:

```
1175 \newcommand{\procbibintro}{{\it ~~~This bibliography is a compilation
1176 of all bibliographic references from each paper. Page numbers that
1177 appear at the end of each entry link to the bibliography sections that
1178 include it. Please click on the URL or on the page number to access
1179 the linked item.}}
```
#### 6.5.16 Index insertion

\insertindex The \insertindex cmd defines the index insertion:

1180 \newcommand{\insertindex}{

We first clear the page, so that two-sided documents start on a right (odd) page:

1181 \clearsingleordoublepage

- We then back to the 1-column format, in case one adds text before the index:
- 1182 \onecolumn

We then include a phantom section and a link to bookmark (do not remove, as this dirty hack provides a valid pointer to the index):

```
1183 % \section*{\addcontentsline{toc}{part}{\bibname} \bibname}%
```
1184 \section\*{~~}%

```
1185 \addcontentsline{toc}{part}{\procindexname}%
```
The index of authors has no header/footer, as it is the last page and may be printed inside the cover (as for the printed version of the DAFx-06 proceedings):

```
1186 \renewcommand{\proclhead}{}%
```

```
1187 \renewcommand{\proccfoot}{}%
```
The index name is then set:

```
1188 \renewcommand{\indexname}{\procindexname}%
1189 \printindex}
```
and we are done for the index of authors, as well as for the whole confproc class!

### 6.6 Load Configuration

Input a local configuration file (confproc.cfg), if it exists.

```
1190 \InputIfFileExists{confproc.cfg}
1191 {\typeout{************^^J%
1192 * Local config file confproc.cfg used *^^J%
1193 ************}
1194 }{}%
1195 \langle/package\rangle
```
# References

- [1] Scott Pakin How to Package Your LATEX Package CTAN: [www.ctan.org/tex](http://www.ctan.org/tex-archive/info/dtxtut/)[archive/info/dtxtut/](http://www.ctan.org/tex-archive/info/dtxtut/), November 2004. [3](#page-2-0)
- [2] The L<sup>AT</sup>EX3 Project. LATEX2e for class and package writers. CTAN: [macros/latex/base/cls.dtx](http://tug.ctan.org/tex-archive/macros/latex/base/cls.dtx), March 1999. [3](#page-2-0)
- [3] Frank Mittelbach, Denys Duchier, Johannes Braams, Marcin Woliński, and Mark Wooding. The DocStrip program. CTAN: [macros/latex/base/docstrip.dtx](http://tug.ctan.org/tex-archive/macros/latex/base/docstrip.dtx), March 1999. [3](#page-2-0)
- [4] The LATEX3 Project. The LATEX Project Public License. URL: [www.latex](http://www.latex-project.org/lppl.txt)[project.org/lppl.txt](http://www.latex-project.org/lppl.txt), September 1999. [59](#page-58-0)
- [5] Eoin Brazil. Creating Conference Proceedings: Tips And Tricks From The Trenches. UL-IDC-02-03. URL: [richie.idc.ul.ie/eoin/research/UL-IDC-02-03.pdf](http://richie.idc.ul.ie/eoin/research/UL-IDC-02-03.pdf), Interactive Design Centre, University of Limerick, 2002. [3](#page-2-0)
- [6] SLAC eConf: Full-Text Proceeding Instructions and Templates Url: [www.slac.stanford.edu/econf/editors/fulltext-template/instructions.html](http://www.slac.stanford.edu/econf/editors/fulltext-template/instructions.html), Retrieved on Sept. 2007 [4](#page-3-0)
- [7] American Mathematical Society Guide to AMS Editor's package Url: [www.ams.org/authors/editpkg.html](http://www.ams.org/authors/editpkg.html), Retrieved on Sept. 2007 [4](#page-3-0)
- [8] Adobe systems Inc. Acrobat Professional Url: [www.adobe.com/products/acrobatpro/](http://www.adobe.com/products/acrobatpro/), Retrieved on Sept. 2007. [3](#page-2-0)
- [9] Peter Wilson. The combine class and the combinet, combnat and combcite packages CTAN: [macros/latex/contrib/combine/](http://tug.ctan.org/tex-archive/macros/latex/contrib/combine/), March 2004. [3](#page-2-0)
- [10] Sebastian Rahtz and Heiko Oberdiek. The hyperref package. CTAN: [macros/latex/contrib/hyperref/](http://www.ctan.org/tex-archive/macros/latex/contrib/hyperref/), September 2006. [3,](#page-2-0) [18](#page-17-0)
- [11] Andreas Matthias. The pdfpages package. CTAN: [macros/latex/contrib/pdfpages/](http://www.ctan.org/tex-archive/macros/latex/contrib/pdfpages/), 2004. [3,](#page-2-0) [4](#page-3-0)
- [12] Vincent Verfaille. How to make your own proceedings for another conference? Url: [http://www.dafx.ca/dafx06\\_proceedings\\_diy.html](http://www.dafx.ca/dafx06_proceedings_diy.html), October 2006. [2](#page-1-0)
- [13] Vincent Verfaille. Report on the edition of the DAFx-06 proceedings. Url: <http://www.dafx.ca/proceedings/report.pdf>, March 2007. [2](#page-1-0)

# Index

Numbers written in italic refer to the page where the corresponding entry is described; numbers underlined refer to the code line of the definition; numbers in roman refer to the code lines where the entry is used.

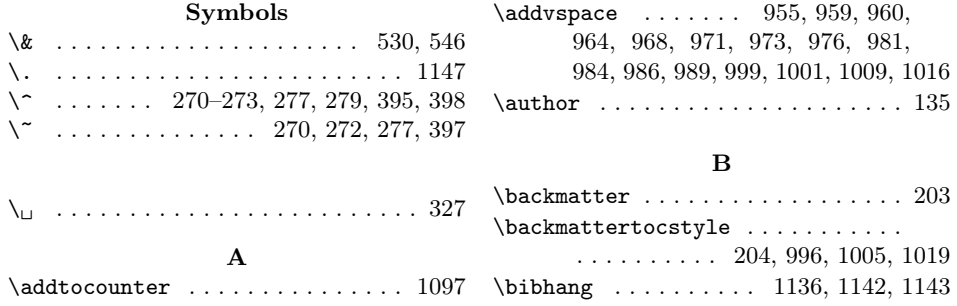

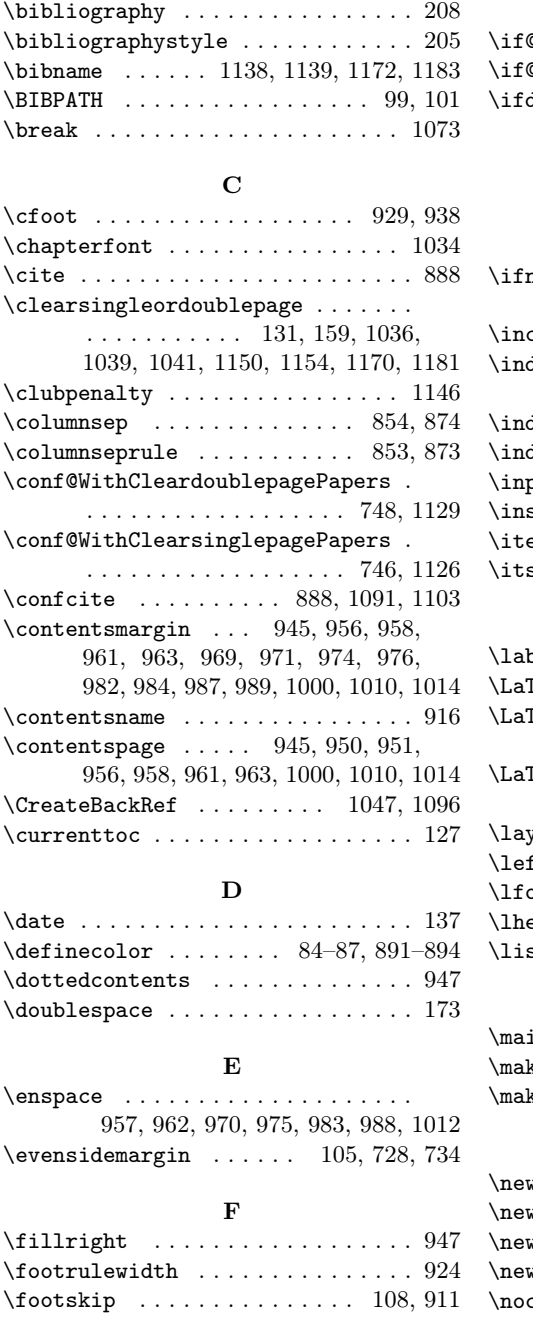

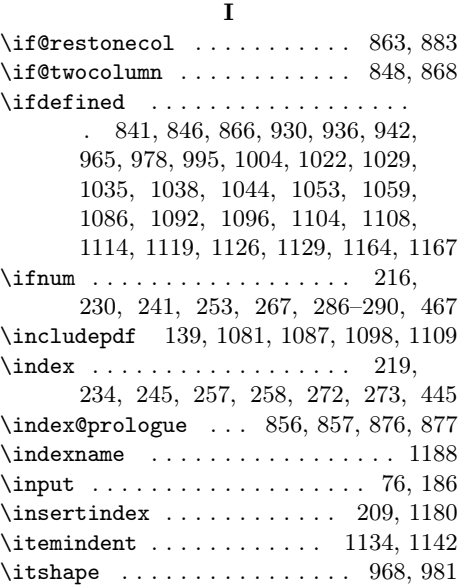

# L

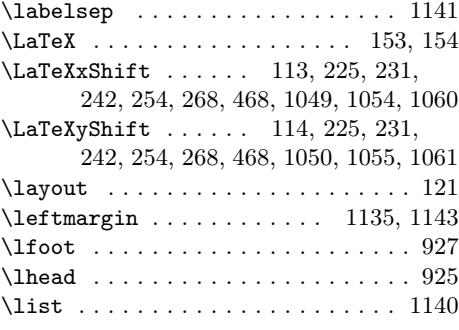

# $\frac{\mathbf{M}}{n!}$

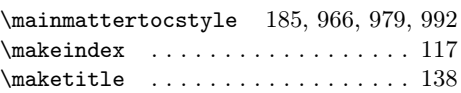

# N

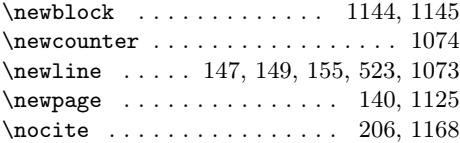

# H

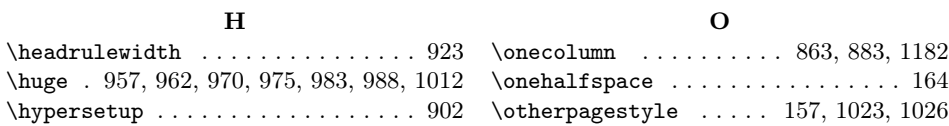

P

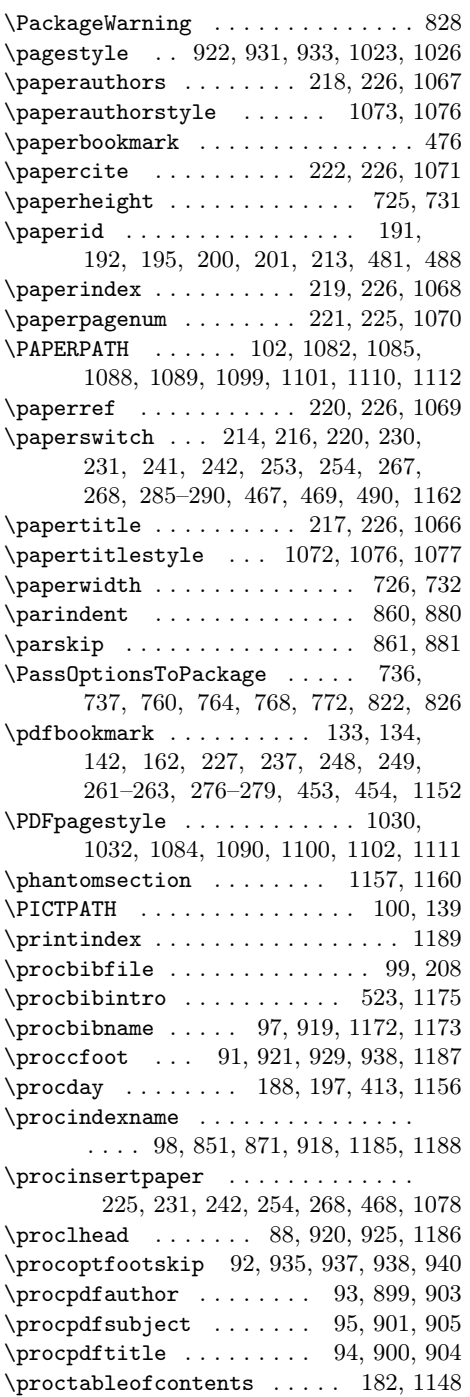

## R

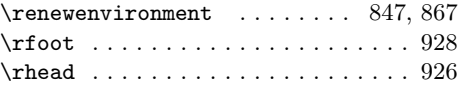

### S

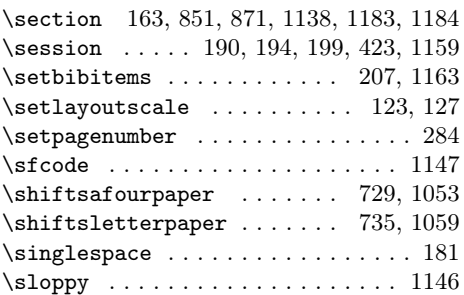

## T

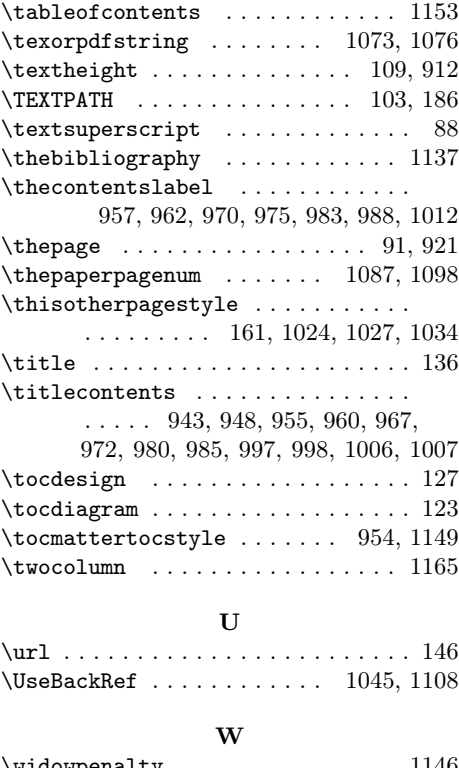

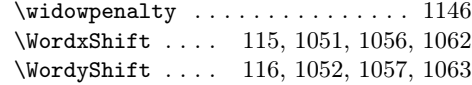

# Change History

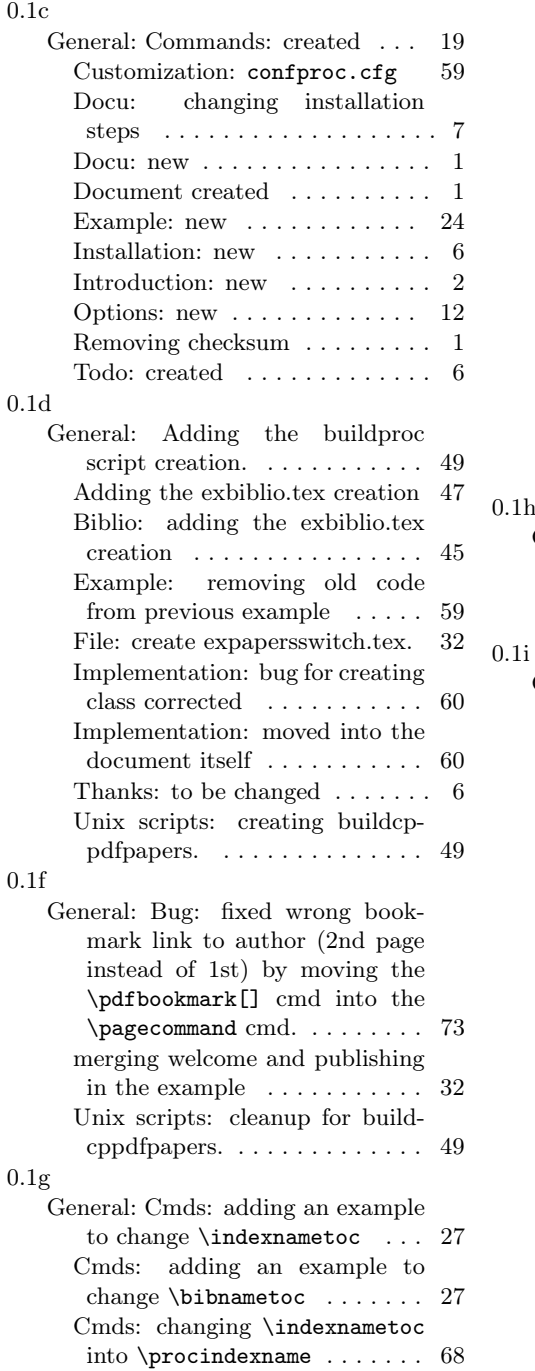

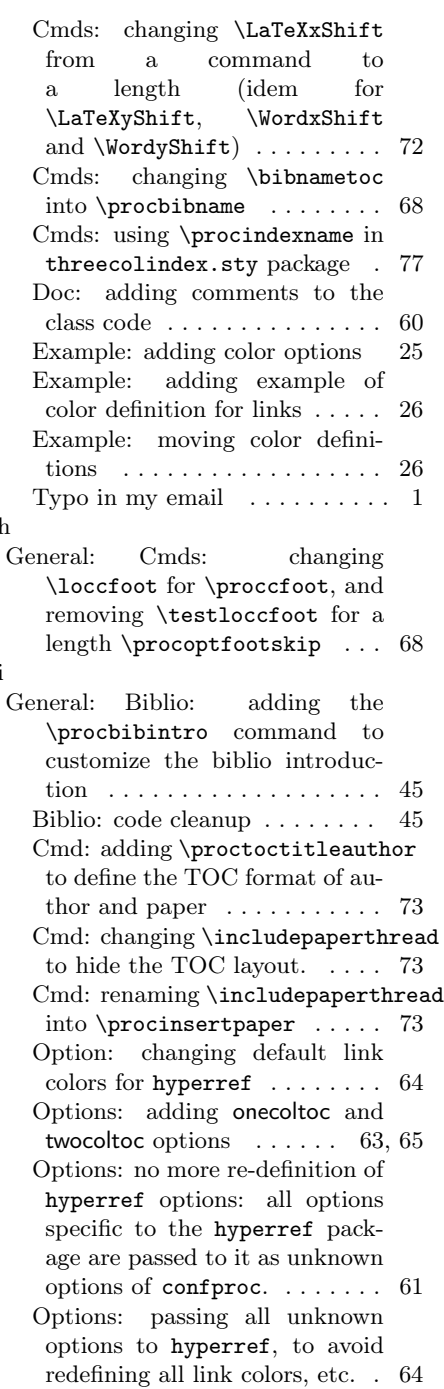

#### 0.2a

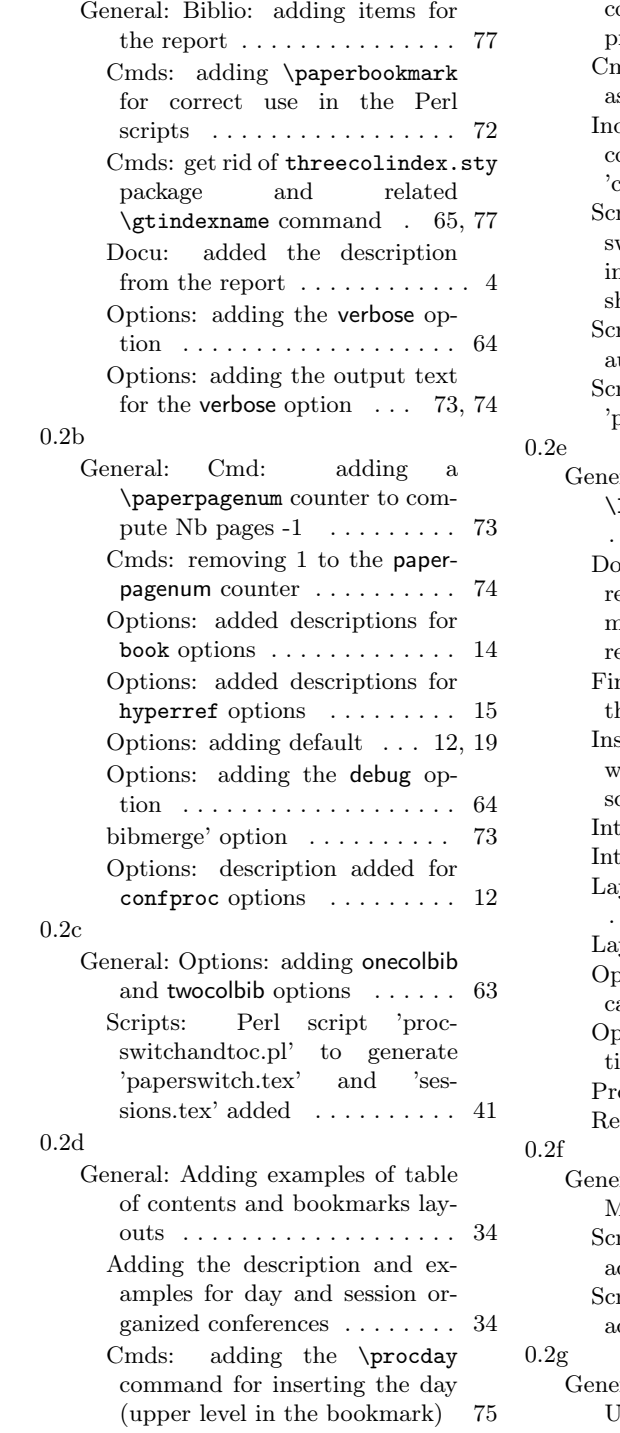

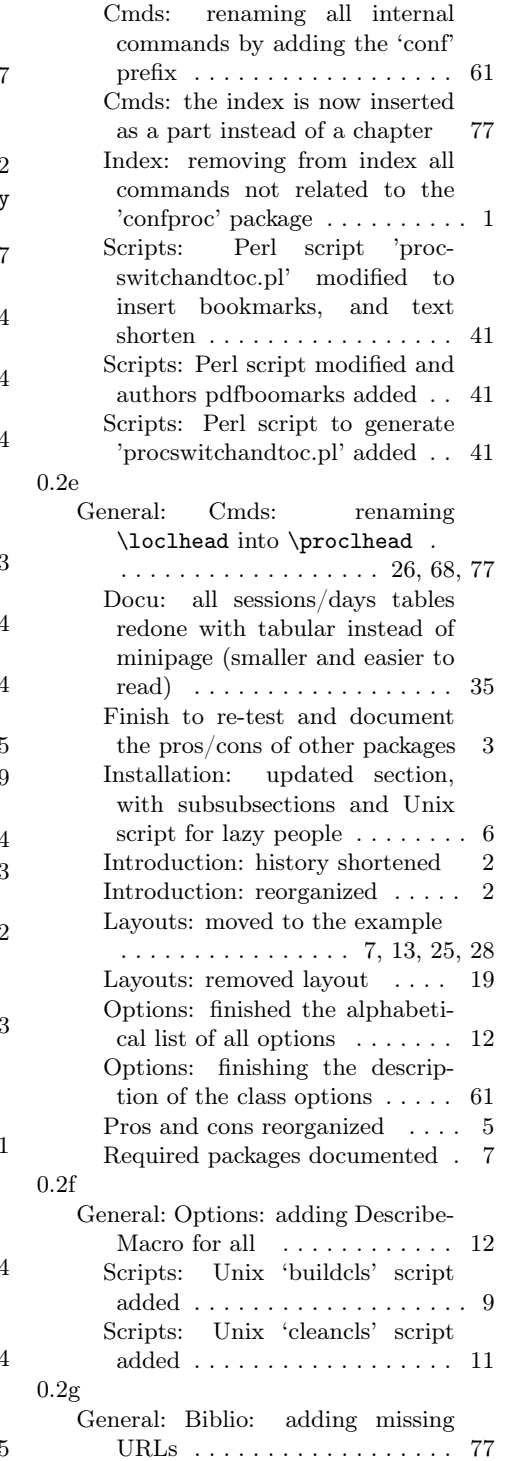

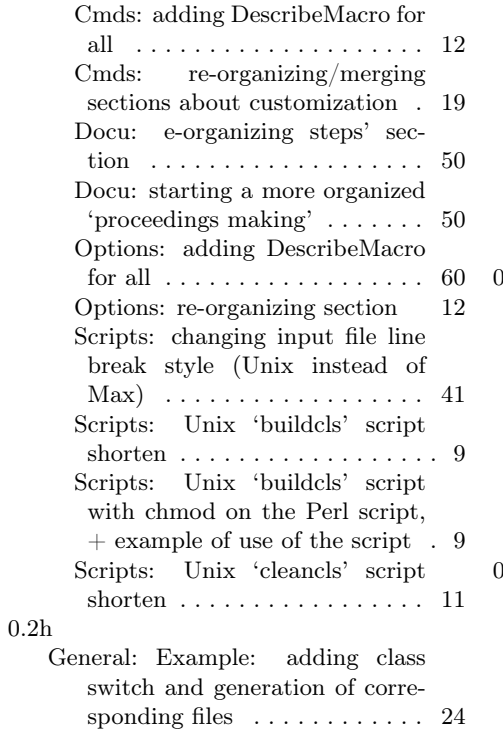

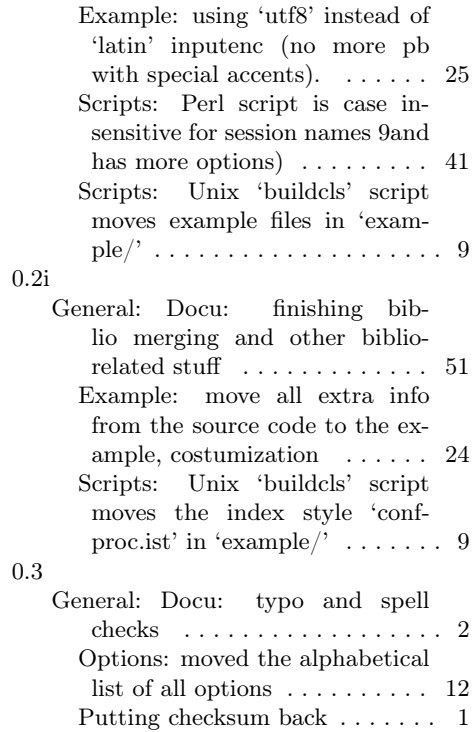